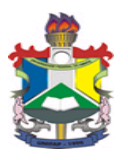

UNIVERSIDADE FEDERAL DO AMAPÁ PRÓ-REITORIA DE ENSINO DE GRADUAÇÃO COORDENAÇÃO DE ENSINO DE GRADUAÇÃO CURSO DE BACHARELADO EM ENGENHARIA ELÉTRICA

> ROGÉRIO COSTA DOS SANTOS STÉPHANO IGOR VIEIRA DE ARAÚJO

**BANCADA PARA TESTES DE CONTROLADOR LÓGICO PROGRAMÁVEL**

MACAPÁ 2019

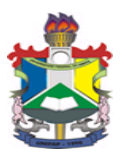

# UNIVERSIDADE FEDERAL DO AMAPÁ PRÓ-REITORIA DE ENSINO DE GRADUAÇÃO COORDENAÇÃO DE ENSINO DE GRADUAÇÃO CURSO DE BACHARELADO EM ENGENHARIA ELÉTRICA

# ROGÉRIO COSTA DOS SANTOS STÉPHANO IGOR VIEIRA DE ARAÚJO

# **BANCADA PARA TESTES DE CONTROLADOR LÓGICO PROGRAMÁVEL**

Trabalho de conclusão de curso apresentado ao colegiado de Engenharia Elétrica da Universidade Federal do Amapá como requisito para a obtenção do título de Bacharel em Engenharia Elétrica.

Orientador: Prof. M.e Raphael Diego Comesanha e Silva

Dados Internacionais de Catalogação na Publicação (CIP) Biblioteca Central da Universidade Federal do Amapá Elaborado por Cristina Fernandes – CRB-2/1569

Araújo, Stéphano Igor Vieira de.

 Bancada para testes de controlador lógico programável. / Rogério Costa dos Santos, Stéphano Igor Vieira de Araújo; orientador, Raphael Diego Comesanha e Silva. – Macapá, 2019. 66 f.

Trabalho de Conclusão de Curso (Graduação) – Fundação Universidade Federal do Amapá, Coordenação do Curso de Bacharelado em Engenharia Elétrica.

1. Automação. 2. Controlador lógico programável. 3. Controle. I. Santos, Rogério Costa dos. II. Silva, Raphael Diego Comesanha e, orientador. III. Fundação Universidade Federal do Amapá. IV. Título.

 629.8 A663b CDD: 22. ed.

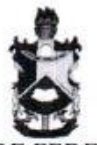

UNIVERSIDADE FEDERAL DO AMAPÁ DEPARTAMENTO DE CIÊNCIAS EXATAS E TECNOLÓGICAS COORDENAÇÃO DO CURSO DE ENGENHARIA ELÉTRICA

#### ATA DE TRABALHO DE CONCLISÃO DE CURSO

As IS: So horas do dia 24 de Junho de 2019 nas dependências da Universidade Federal do Amapá, reuniu-se a Banca Examinadora para defesa de qualificação de TCC intitulado BANCADA PARA TESTES DE CONTROLADOR LÓGICO PROGRAMÁVEL de autoria do(a)(s) aluno(a)(s) ROGÉRIO COSTA DOS SANTOS e STÉPHANO IGOR VIEIRA DE ARAÚJO regularmente matriculado(a)(s) no Curso de Engenharia Elétrica desta universidade. A banca Examinadora foi assim constituída: Prof(a). Me. Raphael Diego Comesanha e Silva, Presidente da Banca e Orientador(a), Prof(a) Dr. Geraldo Neves de Albuquerque Maranhão e Prof. Dr. Werbeston Douglas de Oliveira, como examinadores. Concluída a defesa, foram realizadas as arguições e comentários. Em seguida procedeu-se o julgamento pelos membros da Banca Examinadora, tendo o projeto sido (APROVADO/REPROVADO) APIOVADO, com NOTA (0 a 10pts)  $\frac{q_1 S}{q_2}$ . E, para constar, eu, Raphael Diego Comesanha e Silva, presidente da Banca Examinadora, lavrei a presente ata que, após lida e achada conforme, foi assinada por mim e demais membros da Banca Examinadora.

Macapá(AP), 24 de Junho  $20,9$ Diego Conesanta e

Raphael Diego Comesanha e Silva Presidente

Geraldo Neves de Albuquerque Maranhão

Membro Nerbeston Douglas de Oliveira la idessor do Magistério Superior Werbeston Douglas de Oliveira

Membro

SIAPE: 2389020-UNIFAP

#### **AGRADECIMENTOS**

A Deus por ter me dado saúde e força para superar as dificuldades.

A esta universidade, seu corpo docente, direção e administração que oportunizaram a janela que hoje vislumbro um horizonte superior, eivado pela acendrada confiança no mérito e ética aqui presentes.

Ao meu orientador Prof.º Me. Raphael Comesanha pelo suporte no pouco tempo que lhe coube, por suas correções e incentivos.

Aos meus pais pelo amor, incentivo e apoio incondicional.

Ao Rogério Costa pela parceria e determinação na elaboração da pesquisa e ajuda inicial em busca de uma parceria para o desenvolvimento deste trabalho.

A empresa P.I.D. Automação LTDA por nos ter oferecido apoio material e técnico, experiência que irei levar para o resto da minha vida profissional.

A minha mulher Suellen Macedo por seu amor e dedicação, e por ter me ajudado a construir um trabalho mais crítico.

E a todos meus amigos que direta ou indiretamente fizeram parte da minha formação, o meu muito obrigado.

Stéphano Araújo.

Quero agradecer, em primeiro lugar, a Deus pela força e coragem nessa longa caminhada que tive até este momento.

A esta universidade e a todos os professores que passaram pelo meu caminho durante a graduação, transmitindo o conhecimento que possibilitou a realização deste trabalho.

Ao meu orientador Prof.º Me. Raphael Comesanha, que apesar das dificuldades, conseguiu nos ajudar bastante a concluir este projeto, com seus conselhos e correções.

Ao meu tio Wilson, diretor da empresa P.I.D Automação LTDA, que não hesitou em liberar o ambiente de sua empresa para que pudéssemos realizar esse projeto.

Ao meu irmão Rodrigo por toda a ajuda e conselho que nos deu durante esse período.

Aos meus pais, Nilson e Solange, que com todo amor e carinho não mediram esforços em me apoiar e incentivar, me dando forças para nunca desistir dos meus objetivos.

Ao meu amor Anita Almeida pela paciência, companheirismo e por nunca deixar de me motivar para que eu conseguisse concluir essa etapa em minha vida.

Ao Stéphano Igor, por ter aceitado realizar este projeto e pela sua parceria durante todo o nosso curso.

E a todos os meus amigos, que de alguma forma estiveram presentes e me ajudaram durante a graduação.

Rogério Costa.

#### **RESUMO**

Foi elaborado um kit de teste e simulação para controlador lógico programável (CLP), buscando realizar testes nas entradas do CLP para comprovar o funcionamento deste kit. Através do exemplo de uma bancada de controle de fluido que estará contido em dois reservatórios, no qual foi simulado a variação da temperatura e o nível dos reservatórios. O projeto desta bancada foi desenvolvido juntamente com a empresa P.I.D. Automação LTDA, localizada no munícipio de Barcarena – PA, visando auxiliar na execução dos testes dos instrumentos comercializados pela empresa. Ressaltando a importância do controlador lógico programável (modelo V700 da Unitronics), que foi utilizado neste sistema de controle, tendo como principal função organizar os dados fornecidos pelos sensores e enviar informações para os atuadores. O processo de simulação ocorreu da seguinte maneira: no primeiro reservatório, o fluido foi aquecido, e depois levado a outro reservatório (localizado em um nível superior), através de uma bomba centrífuga, para o possível consumo. A partir deste exemplo pode-se observar as etapas do processo de construção do Kit de Simulação de Processos Industriais (KSPI), ou seja, foram analisadas: a escolha do sistema de automação, escolhas dos componentes eletrônicos do kit, programação e simulação das entradas/saídas digitais e analógicas do CLP. Por fim, foi feito a montagem do kit de simulação do CLP, sendo possível realizar todos testes no CLP V700.

**Palavras-Chave:** Automação, Controlador Lógico Programável, Controle.

#### **ABSTRACT**

A test and simulation kit for programmable logic controller (PLC) was developed in order to perform tests at the PLC's inputs to prove this kit is operating correctly. Through the example of a fluid control bench which will be contained in two water tanks, where the temperature variation and the level of both tanks will be simulated. The project of this bench was developed jointly with the company P.I.D. Automação LTDA, located in the city of Barcarena - PA, aiming to assist in the execution of the tests of the instruments marketed by the company. Emphasizing the importance of the programmable logic controller (model V700 from Unitronics), which were used in this control system, whose main function is to organize the data provided by the sensors and sending information to the actuators. The simulation process occurred as follows: in the first tank, the fluid was heated and then brought to another tank (located at a higher level), through a centrifugal pump. From this example it's possible to observe the steps of the process to construction of the Industrial Process Simulation KIT (IPSK). The following were analyzed: the selection of the automation system, the selection of the electronic components of the kit, and the programming and simulation of the inputs / outputs of the PLC. Finally the assembly of the PLC simulation kit was done, being possible to perform all tests in the CLP V700.

**Key-Words:** Automation, Programmable Logic Controller, Control Systems.

### **LISTA DE FIGURAS**

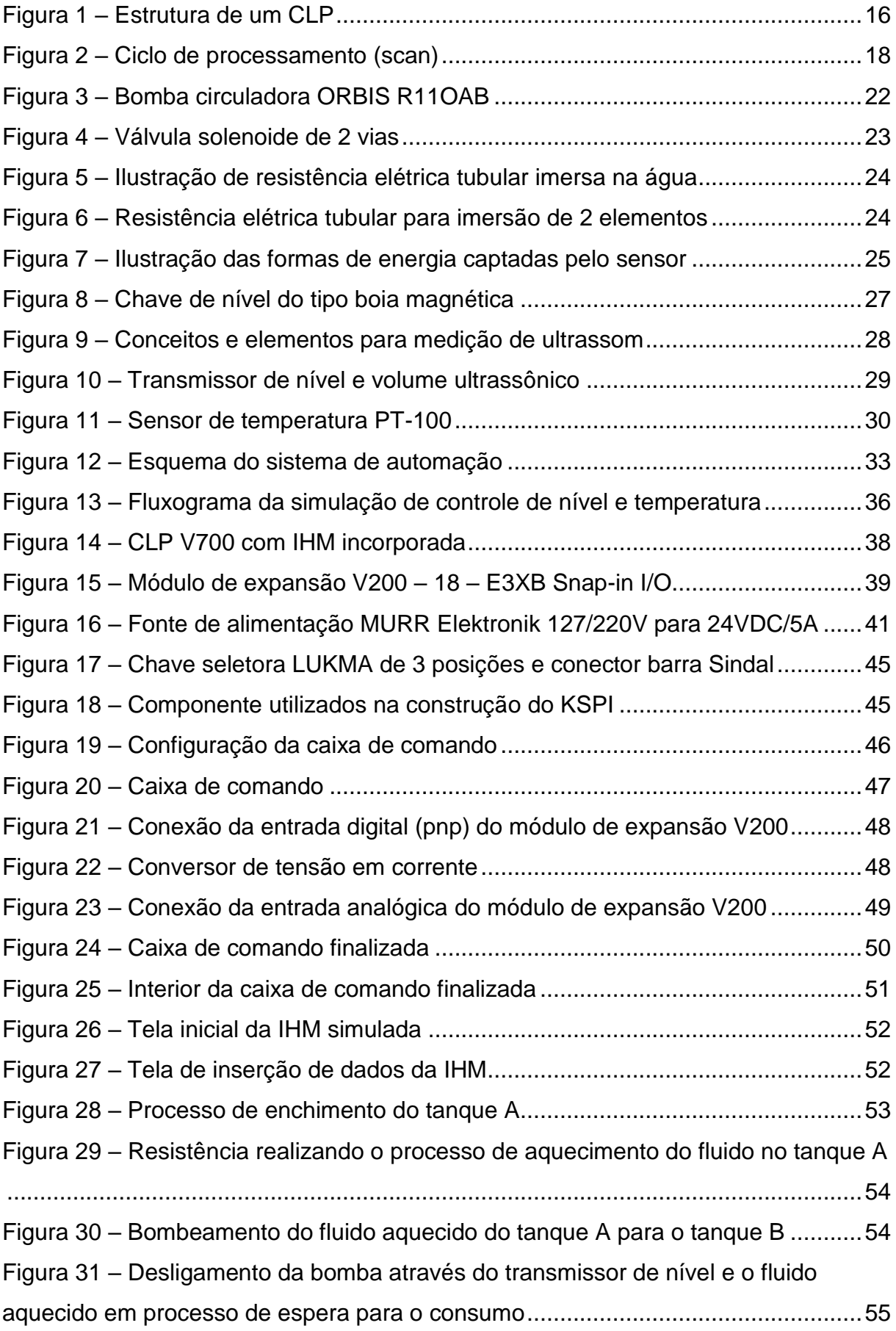

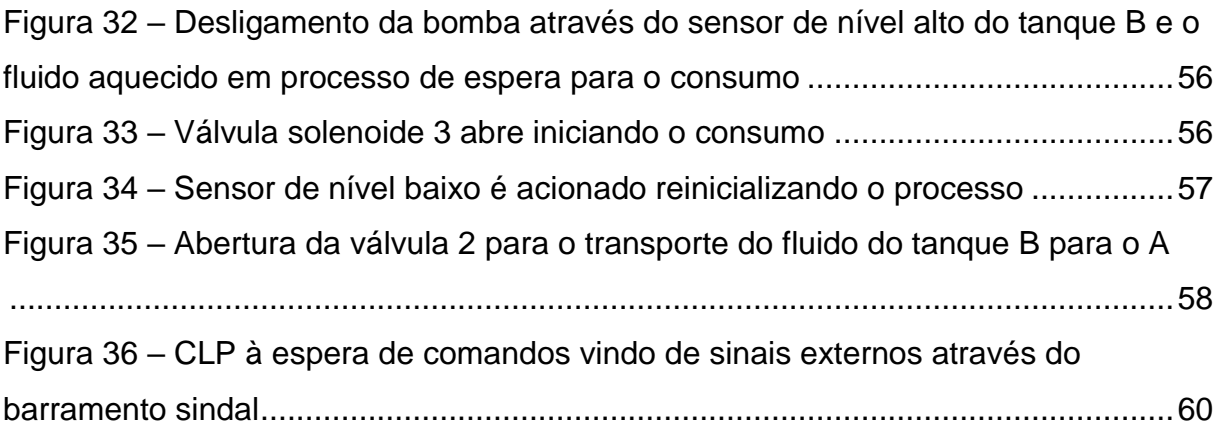

## **LISTA DE TABELAS**

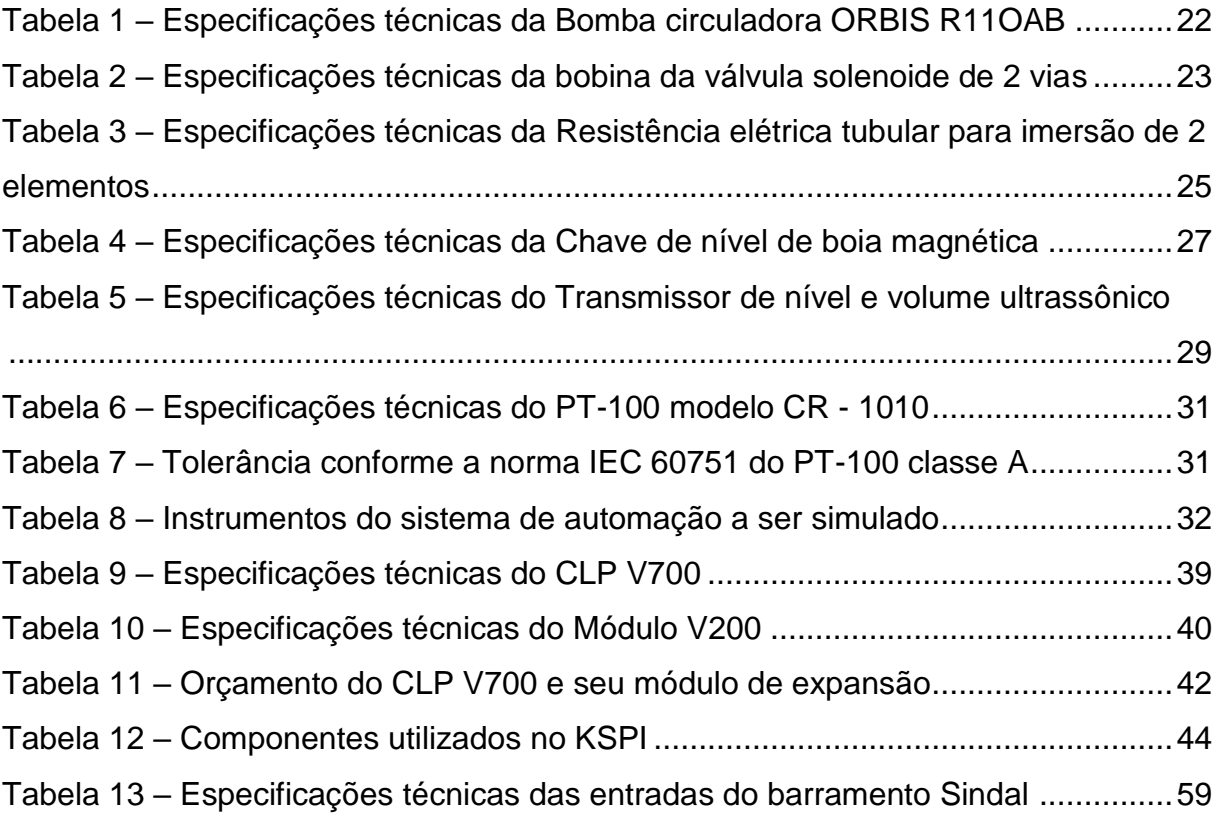

## **LISTA DE ABREVIATURAS E SIGLAS**

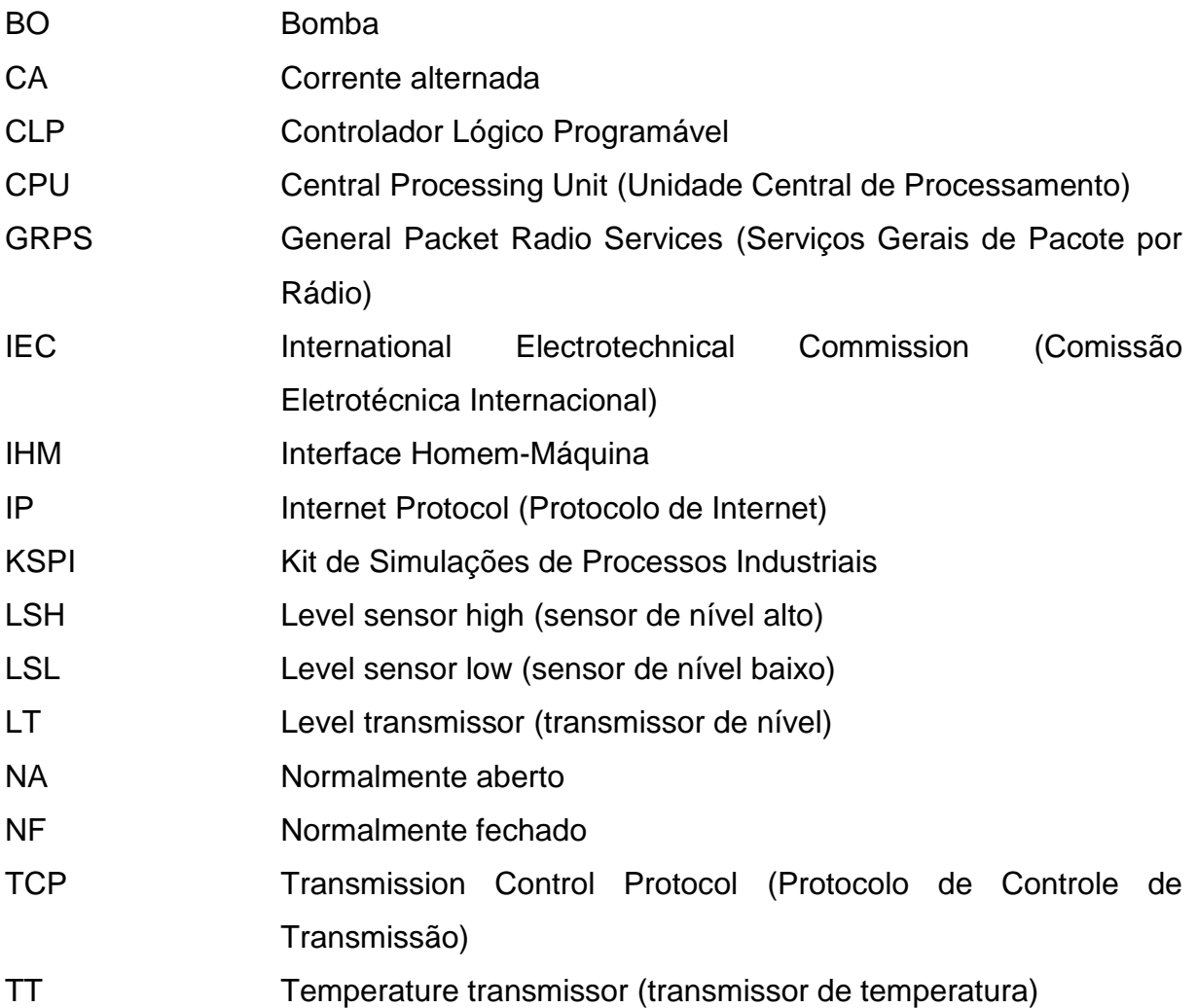

# **SUMÁRIO**

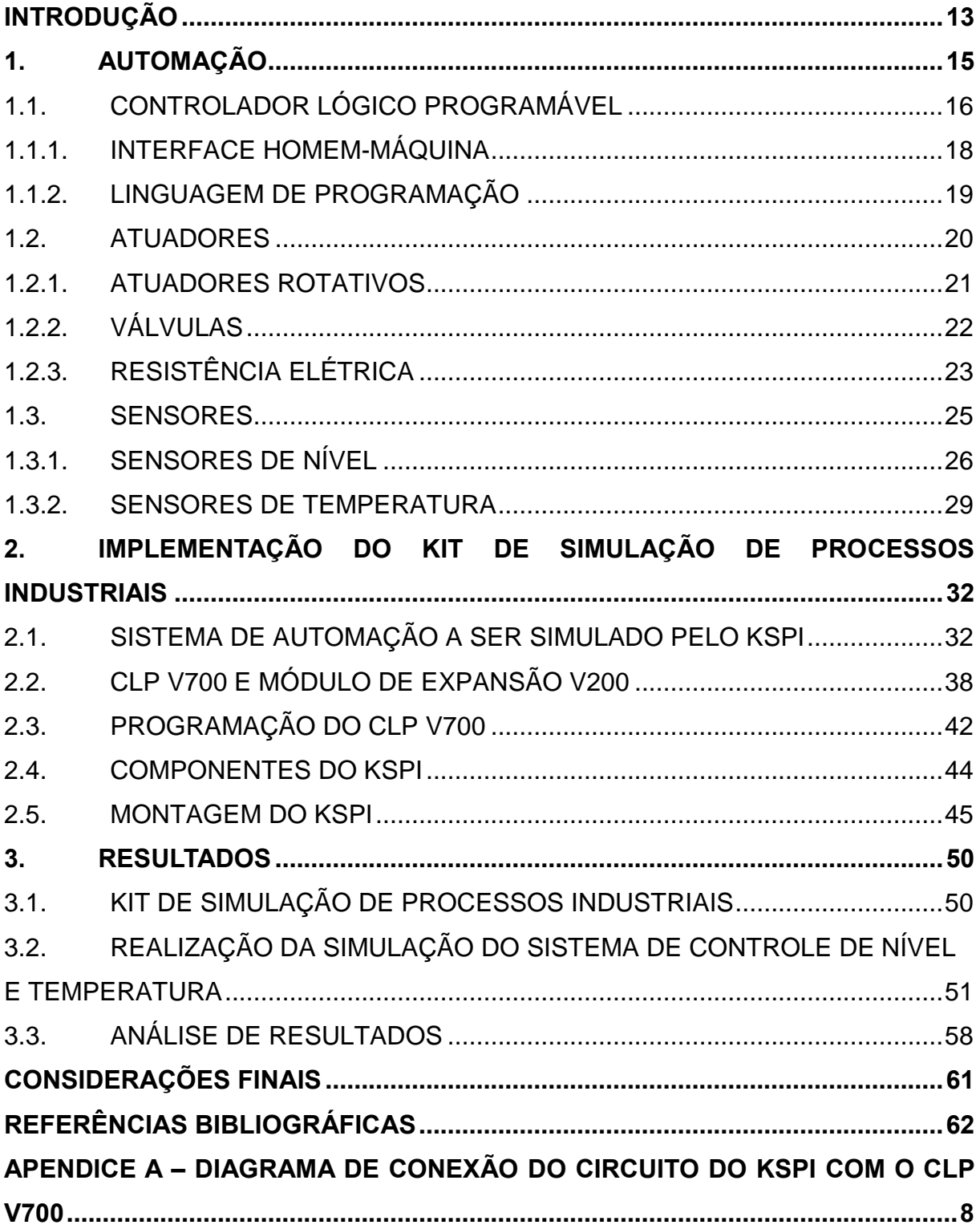

#### <span id="page-13-0"></span>**INTRODUÇÃO**

Automação dos sistemas atuais está cada vez mais inserida na sociedade. A necessidade de uma indústria com menos trabalhadores e mais tecnologia já é uma realidade, pois a justificativa mais relevante para isso é diminuir os custos de operação e aumentar a produção (NISE, 2002).

Segundo Aurélio (2018), há diversas barreiras que impedem o avanço da automação industrial, destacando-se as relacionadas a investimento e aspectos técnicos. Sabe-se que várias empresas ainda nem iniciaram no processo de automatização dos processos, pelo fato de não conhecerem soluções de automação ou como investir nessa tecnologia nos meios de produção.

No início de um processo de automação industrial é preciso buscar profissionais competentes tecnicamente para a solução de processos automatizados. Então é preciso saber que quando se compra um projeto de automação, estará sendo adquirido tanto a máquina física quanto a consultoria de engenharia para este processo, ou seja, há sempre a necessidade de um engenheiro especializado nesta área.

Com o intuito de levar novos conhecimentos para a área de automação industrial, foi escolhido o CLP V700 acompanhado de seu módulo V200, pois este equipamento pode ser encontrado nas indústrias automatizadas, devido ao seu alto grau de controle. Logo os acadêmicos de engenharia elétrica poderão ter acesso a esta nova fonte de consulta, com a visão futura de que poderão utilizar estes equipamentos no seu ambiente de trabalho, e assim ter maior facilidade para entendimento de controladores, já que esse são comumente utilizados no ramo de engenharia elétrica. Assim também foi pensado na construção de equipamentos que facilite o entendimento e simulação de um CLP. Isto pode favorecer tecnicamente uma empresa de automação, facilitando na execução de seus trabalhos.

A elaboração deste trabalho se dá principalmente pelo motivo, da implementação do Kit de Simulação de Processos Industriais (KSPI) para poderem serem realizadas simulações e testes no CLP V700. Assim tanto pesquisadores quanto acadêmicos poderão ficar mais familiarizados e atualizados com esta tecnologia. A seguir tem alguns objetivos que foram delimitados para a construção deste trabalho.

- Pesquisar a melhor forma para a implementação do KSPI;
- Definir e apresentar os componentes eletrônicos que devem ser simulados, como atuadores e sensores;
- Programar o CLP V700 para realizar o controle de temperatura e de níveis dos reservatórios;
- Pesquisar os componentes eletrônicos que serão utilizados no KSPI;
- Elaborar o circuito elétrico do KSPI;
- Construir KSPI para realizar simulação nas entradas e saídas, tanto nas entradas digitais quanto nas analógicas, do controlador lógico programável, demonstrando o funcionamento de toda a programação feita;
- Validar o funcionamento do KSPI.

Este trabalho está estruturado em três capítulos. A pesquisa se inicia com o referencial teórico sobre automação e controle, com ênfase no estudo do CLP como a sua programação e características, buscando abordar tópicos gerais de sistema de automação. Também serão explanados neste capítulo os atuadores e sensores, de forma geral, que também são partes essenciais para a construção de um ambiente automatizado.

No segundo capítulo, aborda-se as fases para implementação do KSPI. Será explicado como foi construída a programação do CLP para a realização desta simulação. Por últimos serão descritos todos os componentes utilizados para a construção desta bancada e também com ela foi estruturada.

No último capítulo, é realizada a análise dos resultados obtidos através da implementação do KSPI, como a construção do projeto elétrico do kit. Por fim será realizada a simulação, para a demonstração do funcionamento deste kit, e será explanado quais os possíveis resultados que esta bancada de teste pode trazer para novos projetos de automação.

#### <span id="page-15-0"></span>**1. AUTOMAÇÃO**

Automação industrial é uma área de pesquisa que vem ampliando sua atuação gradativamente nos últimos anos. As aplicações não se resumem a substituir o trabalho humano em tarefas exaustivas, monótonas e perigosas, elas trazem melhoria na qualidade de processos, otimização dos espaços, redução no tempo de produção e custos (GOMES; PAREDE, 2011).

De acordo com Silveira (1998), a automação industrial está presente quando em um processo, novas técnicas de controle passam a ser introduzidas. É oferecer e gerenciar soluções, voltando seu foco para o gerenciamento das informações recebidas do meio sobre o qual atuam, através de sistemas ativos que são construídos capazes de atuar com uma ótima eficiência.

Segundo Rosário (2015), a automação industrial pode ser entendida como uma tecnologia integradora de três áreas: a eletrônica, responsável pelo hardware; a mecânica na forma de dispositivos mecânicos (atuadores); e a informática, responsável pelo software que irá controlar todo sistema.

Existem um ou mais sistemas que permitem que um dispositivo seja controlado de modo inteligente, tanto individualmente quanto em conjunto, visando alcançar um maior conforto, informação e segurança. Para isso cada processo automatizado deve possuir sensor, controlador e atuador, sendo:

- **Sensor**: responsável pela verificação do processo controlado;
- **Controlador**: responsável por receber e realizar o processamento dessas informações dos sensores, para assim realizar a transmissão do sinal processado para o atuador;
- **Atuador**: responsável em executar a atividade com base nas decisões pré-programadas pelo controlador.

Os sistemas automatizados podem ser aplicados em simples máquinas ou em toda a indústria. A diferença está no número de elementos monitorados e controlados, denominados de pontos. Estes podem ser simples válvulas ou servomotores, cuja eletrônica de controle é bem complexa (SILVA, 2017).

Para Pinto (2016) a indústria moderna está em constante evolução, onde cada vez mais buscam a automatização dos processos de produção. Esses sistemas são de grande confiança e precisão, sendo essenciais para manter a alta produtividade requerida atualmente, em particular, os sistemas automáticos para controle de nível de tanque. Segundo Chen e Su (2007), os sistemas de controle de nível líquido em tanques são aplicados na indústria em vários processos, sejam eles complexos ou mais simples.

### <span id="page-16-0"></span>1.1. CONTROLADOR LÓGICO PROGRAMÁVEL

Existem diversos equipamentos utilizados na automação industrial, porém o Controlador Lógico Programável (CLP) é um dos mais importantes (PAREDES; GOMES, 2011). É um equipamento projetado para comandar e monitorar máquinas ou processos industriais. É um computador especializado, baseado em um microprocessador que desempenha funções de controle através de softwares desenvolvidos pelo usuário.

O CLP tem capacidade de comunicação de dados via canais seriais, podendo ser supervisionados por computadores formando sistemas de controle integrados. Softwares de supervisão, como a IHM (abreviação do termo em inglês referente a Interface Homem-Máquina), controlam redes de CLP, disponibilizando os dados e situação de diversos processos em um único dispositivo (PINTO, 2016).

A estrutura física do CLP é composta por um conjunto de circuitos eletrônicos interligados formados por processadores, memórias, barramentos, dispositivos de entrada e saída, fonte de alimentação e terminal de programação (GOMES; PAREDE, 2011).

Podemos apresentar a estrutura de um CLP dividida em três partes: entrada, processamento e saída.

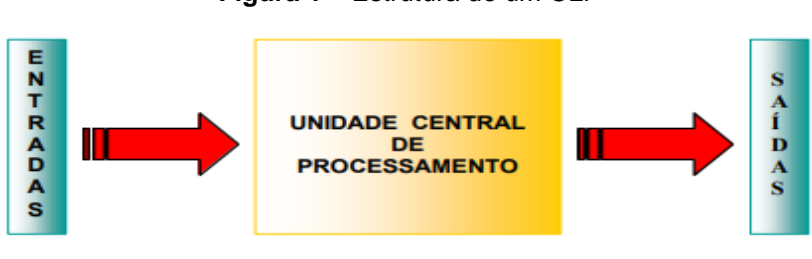

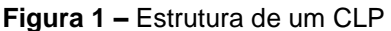

*.* **Fonte:** SILVA (2009).

Os sinais de entrada e saída dos CLP podem ser digitais ou analógicos. Existem diversos tipos de módulos de entrada e saída que se adequam as necessidades do sistema a ser controlado.

- **Entradas:** As entradas são interfaces que permitem ao CLP receber informações sobre o processo. É onde entram os sinais provenientes de botoeiras, contatos de relé, sensores, *encoders* e todos os tipos de dispositivos usados para monitorar processo e fornecer um retorno de informação. Existem as entradas digitais e as entradas analógicas. As digitais recebem sinais discretos, ou seja, sinais que só possuem dois valores, que são denominados de nível alto e nível baixo. As entradas analógicas recebem sinais contínuos no tempo e que podem assumir qualquer valor entre o mínimo e o máximo de trabalho da entrada (SILVA, 2009).
- **Saídas:** As saídas são as interfaces através das quais o CLP pode alimentar uma carga. Também podem ser digitais ou analógicas, tanto externas como internas. As saídas digitais só oferecem dois valores, nível alto e nível baixo. Nestas saídas podem ser ligadas lâmpadas, solenoides de contatores, solenoides de eletroválvulas ou qualquer dispositivo que só precise ser alimentado com tensão nominal. As saídas analógicas são as interfaces através das quais o CLP pode variar continuamente no tempo a tensão ou a corrente sobre uma carga (SILVA, 2009).

Os módulos de entrada e saída de um CLP conectam a interface com o sistema externo. Existem diversos tipos de módulos (analógicos, digitais e inteligentes) com número variável de entradas e saídas (GOMES; PAREDE, 2011).

De acordo com Pinto (2016), as vantagens da utilização de um CLP em uma indústria são inúmeras, como o dispositivo ser facilmente configurável e programável, por poder utilizar a *LADDER* como a linguagem de programação; tem a imunidade a ruídos eletromagnéticos; possuir monitoramento online através de softwares; ter recursos para processamento em tempo real e multitarefas, entre outras vantagens.

O funcionamento do CLP baseia-se em um conjunto de instruções conhecido como programa, desenvolvido para atender as rotinas do usuário. Os sinais dos

sensores ou transdutores acoplados à máquina ou equipamento são aplicados às entradas do controlador (GOMES; PAREDE, 2011).

Em um ciclo, o CLP realiza as seguintes etapas básicas: atualização das entradas, processamento das instruções do programa e atualização das saídas. O controlador lê a porta de entrada, gravando a informação na imagem de entrada. Em seguida ocorre o processamento, e por fim, ele copia a imagem de saída na porta de saída. Para o primeiro ciclo, a imagem das variáveis de entrada é zerada. O processamento desenvolve-se a partir dessa situação, atualizando a palavra e a imagem de saída. Toda vez que o *scan* da imagem de entrada se efetua, a palavra de entrada é atualizada. Este processo pode ser visto melhor na figura 2 (MORAES; CASTRUCCI, 2006).

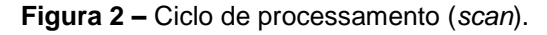

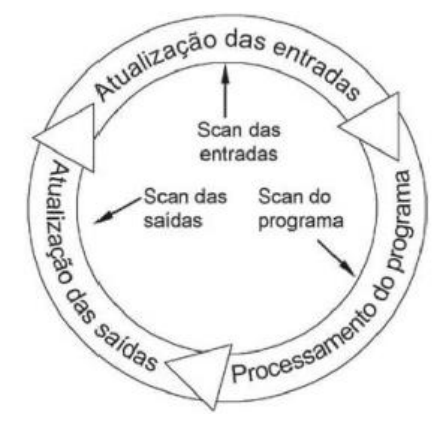

Fonte: Moraes e Castrucci (2006).

#### <span id="page-18-0"></span>1.1.1. INTERFACE HOMEM-MÁQUINA

Interface homem-máquina (IHM), ou, em inglês, *Machine-Man Interface* (MMI), é um dispositivo que se comunica diretamente com o CLP, utilizado para visualizar dados dos processos que executem funções de monitoramento, controle de máquinas, processos e instalações industriais. É por meio da IHM que o operador pode interagir com o sistema controlado, exercendo uma função extremamente importante, pois com as informações recebidas da IHM, ele pode realizar intervenções que mantenham a segurança, com funcionamento e a disponibilidade de serviços (GOMES; PAREDES, 2011).

São sistemas normalmente utilizados em automação no chão-de-fábrica, geralmente caracterizado por um ambiente insalubre. Algumas IHM modernas têm incorporado as suas características padrão a capacidade para o gerenciamento de uma quantidade maior de variáveis. A IHM está normalmente próxima a linha de produção, instalada na estação de trabalho, traduzindo os sinais vindos do CLP para sinais gráficos de fácil entendimento (MORAES; CASTRUCCI, 2006).

É um hardware industrial composto normalmente por uma tela de cristal líquido e um conjunto de teclas para a navegação ou inserção de dados que utiliza em um software proprietário para sua programação. Quando se trabalha com sistemas automatizados complexos surge a necessidade de se criar uma interface amigável, de maneira a facilitar o trabalho de operação da equipe encarregada do sistema (MORAES; CASTRUCCI, 2006).

Existem diversas tecnologias de controle e o interfaceamento entre este e o comando realizado proporciona excelente integração do operador com a máquina. O controle pode ser realizado por botoeiras, *thumbwheels* e chaves seletoras para a entrada de dados, além de sinaleiros, alarmes, instrumentos indicadores de painel e anunciadores para o monitoramento do processo. Mesmo nas IHM mais simples, o operador pode monitorar e alterar a maioria dos operadores do CLP. Por meio de telas pré-programadas, ele tem acesso às variáveis de interesse, atuando quando necessário, pois visualiza os alarmes e as falhas (GOMES; PAREDES, 2011).

Para Moraes e Castrucci (2006), quando se trabalha com um sistema complexo, fica difícil de se avaliar o que está ocorrendo no processo, isso quando a análise é feita diretamente na programação do CLP (representação baseada em lógica de relés). Na IHM, como o sistema supervisório responde a sinais gráficos, fica de fácil entendimento a análise do que está acontecendo no processo.

De acordo com Gomes e Paredes (2011), a aplicação de uma IHM deve levar em conta vários fatores, como o conjunto operador, máquinas e processo a ser automatizado, tanto do ponto de vista do operador quanto do ponto de vista do CLP e do processo.

#### <span id="page-19-0"></span>1.1.2. LINGUAGEM DE PROGRAMAÇÃO

A LADDER foi uma das primeiras linguagens destinadas à programação de CLP, criada para permitir que técnicos e engenheiros da área de automação com conhecimento de lógica de relés e nenhum de programação conseguissem programar o CLP (GOMES; PAREDES, 2011).

De acordo com Pinto (2016), a LADDER é uma linguagem de baixo nível que pode ser utilizada para a programação de CLP, que consegue realizar o controle de sistemas industrias e/ou críticos, substituindo os antigos circuitos controladores a relés que eram caros e de difícil manutenção, além de menos seguros.

É baseada no princípio de contatos elétricos. Cada um dos componentes pode possuir um número infinito de contatos que são limitados pela capacidade de memória do controlador programável (CLP). Cada representação de casualidade é feita por uma linha horizontal. Esta linha, por sua vez, é formada por pelo menos um elemento controlado (bobina de relé) e um conjunto de condições para controle desse elemento (rede de contatos) (MORAES; CASTRUCCI, 2006). Os principais elementos que constituem a linguagem LADDER são: as entradas (contatos), que podem ler o valor de uma variável booleana; as saídas (ou bobinas), que podem escrever o valor de uma variável booleana; os blocos funcionais que permitem realizar funções avançadas (PINTO, 2016).

Segundo Moraes e Castrucci (2006), todas as instruções são executadas através da CPU do CLP, tanto as de entrada como as instruções de saída, começando pela primeira instrução da primeira linha do programa, indo até a última instrução da última linha de programa do usuário. Essa execução é chamada de *scan*, ou varredura do programa.

#### <span id="page-20-0"></span>1.2. ATUADORES

Segundo Thomazini e Albuquerque (2011, p. 15), atuadores "são dispositivos que modificam uma variável controlada. Recebem um sinal proveniente do controlador e agem sobre o sistema controlado. Geralmente trabalham com potência elevada".

São exemplos de atuadores: válvulas (pneumáticas, hidráulicas), relés (estáticos, eletromecânicos), motores (step-motor, servomotor), solenoides e outros (THOMAZINI; ALBUQUERQUE, 2011).

Os atuadores a serem simulados pelo KSPI são: bomba centrífuga, válvula solenoide e resistência elétrica. Estes serão simulados apenas no visor da IHM, na qual poderá ser vista uma mudança de cor do instrumento quando ele estiver em operação, ou seja, quando forem acionadas as respectivas botoeiras ou quando for satisfeito algum pré-requisito na programação do CLP que haverá a mudança da cor deste instrumento no visor do CLP. Estarão descritos a seguir as funções, características e exemplo de cada instrumento a ser simulado pelo KSPI.

#### <span id="page-21-0"></span>1.2.1. ATUADORES ROTATIVOS

Segundo Neto et al. (2000), existem os atuadores rotativos angulares (cilindros rotativos) e os atuadores rotativos contínuos. O primeiro requer um movimento de rotação por parte do atuador, para execução do movimento da máquina acionada, dividindo-se em dois tipos: atuadores de cremalheira e de aleta rotativa. O segundo é mais conhecido como motores pneumáticos ou hidráulicos, que por sua vez o ar comprimido ou óleo tem um papel fundamental para o funcionamento da máquina.

O funcionamento do atuador rotativo contínuo é simples, onde há um rotor fixado no eixo e ao longo de sua periferia há ranhuras radiais, onde deslizam as palhetas. Por conseguinte, as palhetas ficam em contato com a parte interna do corpo do motor. A entrada e saída do fluido sob pressão são nos orifícios encontrados na carcaça do motor. Quando o fluido entra na câmara do rotor, ele empurra as palhetas fazendo o rotor girar, assim como o eixo preso a ele. Isto possibilita o acionamento de uma outra máquina ligada ao eixo (NETO et al., 2000).

Segundo o site Fábrica do Projeto (2011), a bomba centrífuga recebe energia potencial do motor hidráulico (através do eixo do motor) e transforma em energia cinética e energia de pressão, com o intuito de transportar o fluído para outro ponto ou simplesmente recirculá-lo. Esta simples atividade da bomba centrífuga pode ser utilizada em edifícios, nas residências, na indústria, saneamento básico, com o objetivo do transporte do fluido para o local desejado.

Segundo a fabricante de produtos de aquecimento ORBIS, a bomba centrifuga, que foi utilizada no exemplo de sistema de controle nível e temperatura, será a bomba circuladora ORBIS R11OAB, que foi projetada para aplicação em circuitos de aquecimento de água com recirculação. Este atuador possui as seguintes características: baixo nível de ruído, compacta, funcionamento manual com três nível de velocidade e baixo nível de manutenção. Na tabela 1 poderá ser visto algumas características técnicas desta bomba e na figura 3 há a imagem desta bomba.

**Figura 3 –** Bomba circuladora ORBIS R11OAB.

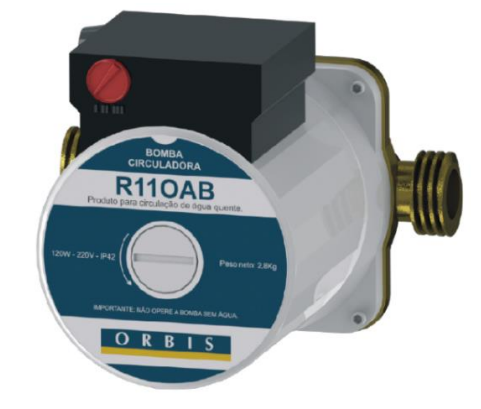

**Fonte:** ORBIS (2019).

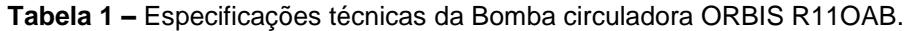

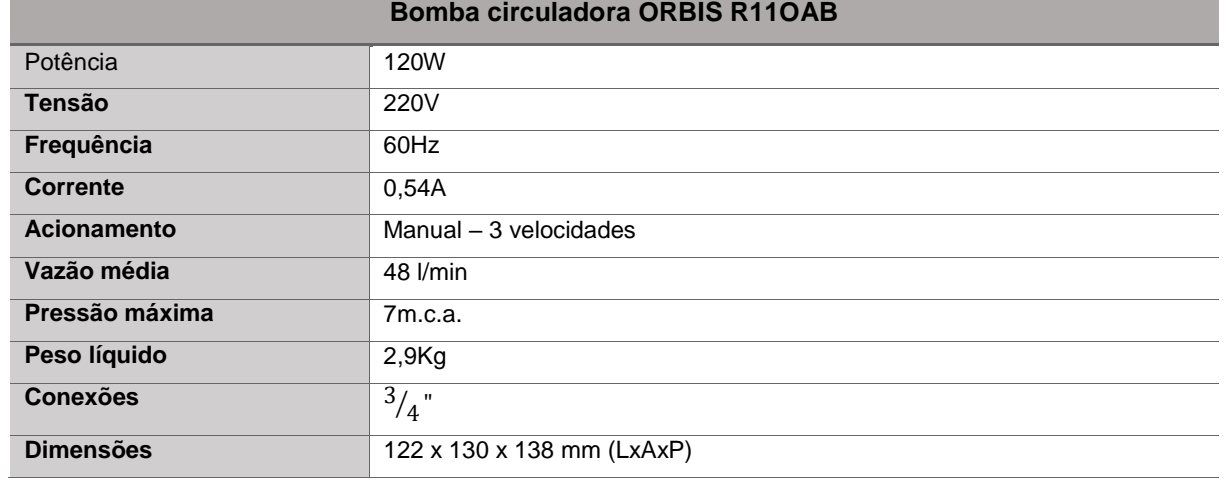

**Fonte:** ORBIS (2019).

#### <span id="page-22-0"></span>1.2.2. VÁLVULAS

Todo este trabalho do transporte de fluidos necessita de um mecanismo que permita controlar a pressão das fluidos, sua vazão e direção, tudo isso para o bom funcionamento do sistema de automação dentro de um circuito hidráulico ou pneumático, o mecanismo que pode ser empregado de maneira simples é a válvula, na qual existe uma para cada tipo de função. Ela possui função semelhante ao de chaves, interruptores e disjuntores no circuito elétrico. Há três tipos de acionamentos, para a válvula, o manual, por meio de próprio fluido sob pressão e o elétrico, este último é o mais utilizado por consequência da automatização dos processos (NETO et al., 2000).

A válvula acionada eletricamente é conhecida como solenoide, que possibilita com a sua utilização a simplificação dos circuitos hidráulicos. Solenoide é uma bobina, na qual responde aos fenômenos do eletromagnetismo (NETO et al., 2000).

Segundo a fabricante de válvulas, Jefferson Engenharia de Processos Industriais, a eletroválvula utilizada neste exemplo será a válvula solenoide de 2 vias da marca Jefferson (normalmente fechada), que possuí a aplicação em sistemas com bomba de recirculação para água fria ou quente, tratamento de água e sistemas de vácuo. Este instrumento possui corpo e pistão de aço inox e sua bobina está encapsulada para aguentar temperaturas de até 150ºC. Esta válvula está na figura 4 e as especificações técnicas de sua bobina estão na tabela 2.

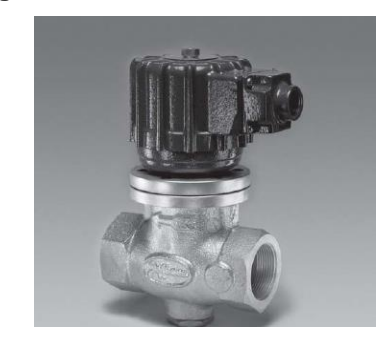

**Figura 4 –** Válvula solenoide de 2 vias.

**Fonte:** Jefferson Engenharia (2019).

| Dados da Bobina    |                                  |  |
|--------------------|----------------------------------|--|
| Tipo de corrente   | AC 60Hz                          |  |
| Potência           | 30W                              |  |
| VA (volt-amper)    | Arranque: 267                    |  |
|                    | Sustentação: 80                  |  |
| Temperatura máxima | $155^{\circ}$ C                  |  |
| <b>Tensões</b>     | 12V, 24V, 110V, 120V, 220V, 240V |  |

**Fonte:** Jefferson Engenharia (2019).

#### <span id="page-23-0"></span>1.2.3. RESISTÊNCIA ELÉTRICA

De modo geral, Boylestad e Nashelsky (2004) definem a resistência elétrica como sendo a oposição ao fluxo de carga através de qualquer material. Esta oposição tem origem do atrito entre elétrons e dos elétrons com átomos do material a ser aquecido. Essa resistência possui a capacidade de converter a energia elétrica em

energia térmica. Dependendo do material a variação do aquecimento irá acontecer de maneira diferente, assim como nas tensões para estabelecer uma corrente no seu interior. Na figura 5 pode ser visto a forma de instalação deste atuador e a maneira que ele se comporta enquanto está em funcionamento.

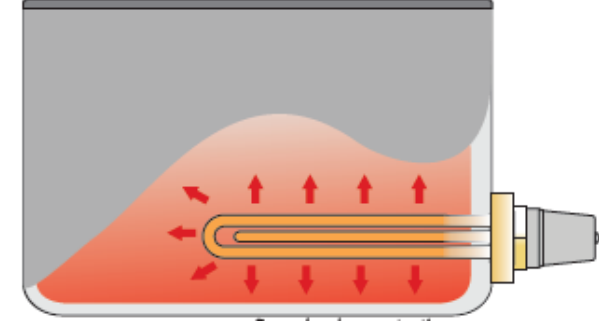

**Figura 5 –** Ilustração de resistência elétrica tubular imersa na água.

O último atuador a ser utilizado neste exemplo, de controle de nível e temperatura, será a resistência elétrica tubular para imersão em água, que está presente na figura 6. Segundo a fabricante de aquecedores elétricos, ANLUZ, este atuador possui aplicações em tanque para tratamento de superfície com zinco, níquel, água e gases. Na tabela 3 pode ser visto as especificações mais importantes deste instrumento.

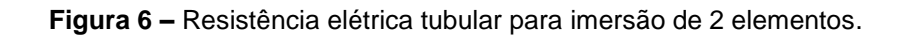

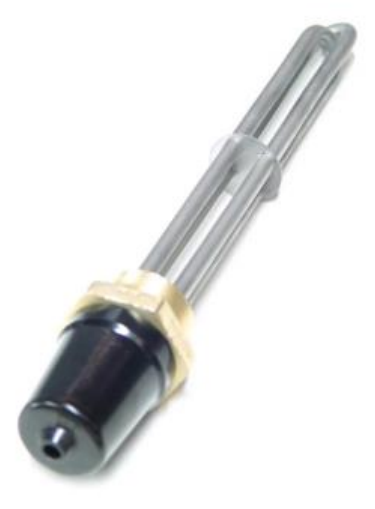

**Fonte:** ANLUZ (2019).

**Fonte:** ANLUZ (2019).

| Resistência elétrica tubular para imersão de 2 elementos |                        |  |
|----------------------------------------------------------|------------------------|--|
| Elementos Resistivo                                      | Cobre                  |  |
| Tensão monofásica                                        | 110V, 127V, 220V, 240V |  |
| Potência                                                 | 800W                   |  |
| Consumo                                                  | 8W/cm <sup>2</sup>     |  |
| Tolerância de potência                                   | Potência nominal ±10%  |  |

**Tabela 3 –** Especificações técnicas da Resistência elétrica tubular para imersão de 2 elementos.

**Resistência elétrica tubular para imersão de 2 elementos**

**Fonte:** ANLUZ (2019).

#### <span id="page-25-0"></span>1.3. SENSORES

Os sensores são dispositivos sensíveis a determinada forma de energia do ambiente, nos quais podem ser luminosa, térmica, cinética (THOMAZINI; ALBUQUERQUE, 2011), que se relacionam com variáveis físicas, como posição, velocidade, nível, temperatura, aceleração e outros, que por sua vez se relacionam com variáveis comumente elétricas (sinal que é lido pelo controlador), na qual está associada à tensão ou à corrente. (MORAES; CASTRUCCI, 2006). Conforme a figura 7, podem ser vistas as relações com o sensor.

**Figura 7 –** Ilustração das formas de energia captadas pelo sensor.

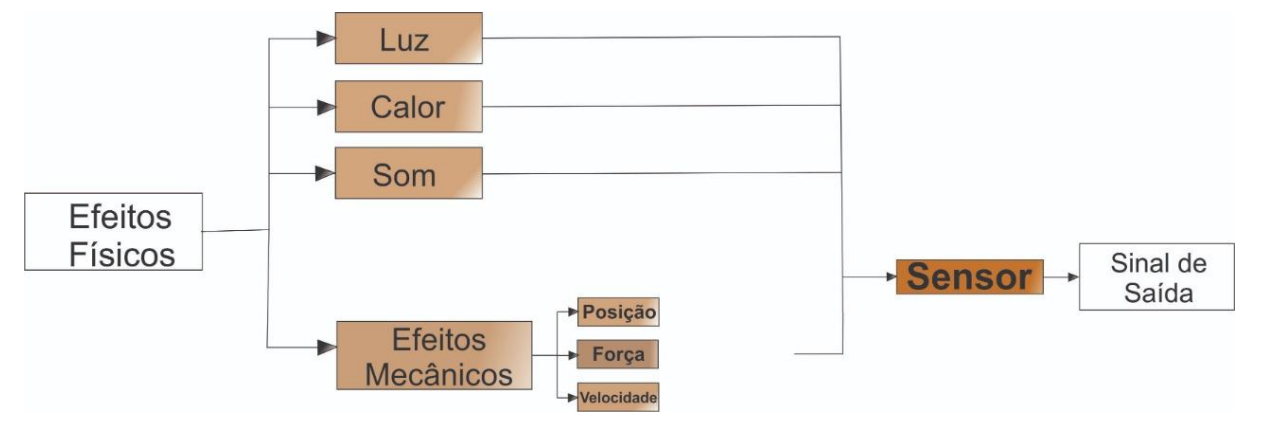

**Fonte:** Thomazini e Albuquerque (2011).

Dependendo da grandeza física a ser medida, deve haver um tipo de sensor, dividido entre sensores analógicos e digitais. O valor do sinal de saída, do sensor analógico (que normalmente são utilizados: 4 a 20 mA, 0 a 20 mA e 0 a 10V), pode ser qualquer um ao longo do tempo, desde que dentro das limitações de cada sensor. As grandezas físicas medidas, por elementos sensíveis com circuitos eletrônicos não digitais, são: temperatura, velocidade, vazão, distância, luminosidade. Por outro lado, os sensores digitais possuem dois valores no seu sinal de saída (como zero ou um) ao longo do tempo. As grandezas físicas são convertidas pelo circuito eletrônico do transdutor, podendo assim serem mostrados no sistema de controle, como por exemplo a detecção de passagem de objetos (THOMAZINI; ALBUQUERQUE, 2011).

É importante salientar que os sensores são peças fundamentais para um sistema de automação, na qual podem ser retirados do meio externo informações, que podem ser utilizadas pelo CLP para o devido controle de uma determinada função.

Os sensores a serem simulados pelo KSPI são: sensor de temperatura Pt-100, transmissor de nível ultrassônico e a chave de nível tipo boia magnética. Todos os processos realizados pelo sensor Pt-100 e o transmissor de nível, serão simulados pela variação de resistência realizada pelos potenciômetros do KSPI, poderão ser acompanhados na tela da IHM, com a variação de 0ºC (equivale a 4mA fornecido pelo conversor de tensão para corrente) até 100ºC (equivale a 20mA fornecido pelo conversor) para a temperatura e variação de 0% (tanque vazio) a 100% (tanque cheio) para o nível do fluido.

#### <span id="page-26-0"></span>1.3.1. SENSORES DE NÍVEL

Os sensores de nível são normalmente utilizados para o controle de líquidos ou grãos sólidos, que estão contidos em tanques ou reservatórios. Umas de suas funções é a detecção de um nível fixo ou na medição contínua. Há diversos tipos de sensores de nível, como: Flutuador, capacitivo, radar, ultrassônico, chave de nível boia, entre outros (THOMAZINI; ALBUQUERQUE, 2011).

Dentro dessa ótica, há a chave de nível tipo boia magnética, que é utilizada em aplicações domésticas e análogas, por possuir pequeno tamanho, confiabilidade e alta capacidade de comutação, que é obtida através da utilização de uma microchave que possui característica elétrica de 15A a 250 VAC. Seu funcionamento ocorre de maneira simples, na qual o sensor pode ser acionando quando é atingido o nível máximo ou o nível mínimo (THOMAZINI; ALBUQUERQUE, 2011).

Segundo a empresa de soluções de instrumentação e controle, NIVETEC, a chave de nível tipo boia magnética horizontal série NIVOMAG MK-200, presente na figura 8, será utilizada para detecção de nível pontual do líquido, ou seja, este sensor pode enviar o sinal digital para o CLP. Seu funcionamento é simples, o movimento da boia é transferido para o chaveamento através de acoplamento magnético separado

e assim é produzido o sinal para o CLP. Na tabela 4 poderá ser visto especificações técnicas deste sensor.

| NIVOMAG MKG - 220 - 1                                                                                                    |                                                         |  |
|----------------------------------------------------------------------------------------------------|---------------------------------------------------------|--|
| Máxima pressão nomina                                                                                                    | 2.5MPa                                                  |  |
| Temperatura do liquido                                                                                                    | 0 até $100^{\circ}$ C                                   |  |
| Temperatura ambiente                                                                                                    | $-20$ até $80^{\circ}$ C                                |  |
| Densidade do liquido                                                                                                    | Mínimo 0,7kg/dm <sup>3</sup> até 0,85kg/dm <sup>3</sup> |  |
| Chaveamento diferencial                                                                                                    | Fixo                                                    |  |
| Material das partes molhadas                                                                                                    | <b>Borracha</b>                                         |  |
| Material do invólucro                                                                                                    | Alumínio pintado                                        |  |
| Ação chaveamento                                                                                                    | 1 microchave com 1 contato aberto e 1 fechado           |  |
| Taxa de chaveamento                                                                                                    | 250V CA12 10 A; 220V CC13 0.6 A                         |  |
| Proteção mecânica                                                                                                    | IP65                                                    |  |
| Proteção elétrica                                                                                                    | Classe I                                                |  |
| Peso                                                                                                    | 2,5Kg                                                   |  |
| $\overline{a}$ $\overline{b}$ $\overline{c}$ $\overline{c}$ $\overline{$ |                                                         |  |

**Tabela 4 –** Especificações técnicas da Chave de nível tipo boia magnética.

**Fonte:** NIVETEC (2018).

**Figura 8 –** Chave de nível do tipo boia magnética.

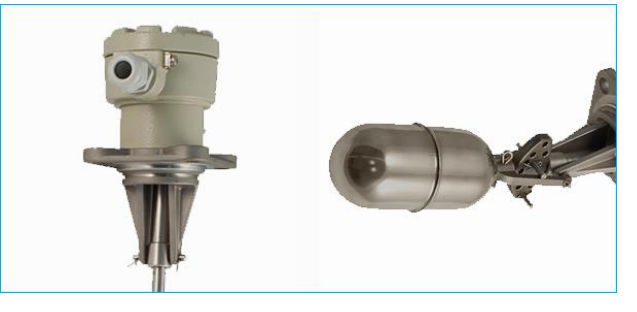

**Fonte:** NIVETEC (2018).

Para Thomazini e Albuquerque (2011) o sensor ultrassônico é baseado no princípio da reflexão das ondas sonoras, ou seja, este dispositivo emite uma onda sonora que atravessa um meio, que por sua vez é capaz de absorver a onda, e finalmente incide em outro meio, como uma barreira, na qual reflete a maior parte da onda.

O tempo entre a emissão da onda e o recebimento do sinal refletido é a referência para a posição no nível. Dentre todas as suas características, ele tem frequência da onda gerada de 1 a 20 KHz, faixa de medição de centímetros até 30 metros, atuando normalmente em temperatura ambiente (pode ser utilizado dispositivos automáticos de compensação de temperatura para atuar em níveis mais altos de variação). Possui grandes vantagens em relação aos demais sensores, na

qual sua instalação é simples (e segundo a figura 9 pode-se observar a posição correta de instalação deste sensor), não necessita de manutenção periódica e também não sofre interferências externas de vibrações (THOMAZINI; ALBUQUERQUE, 2011).

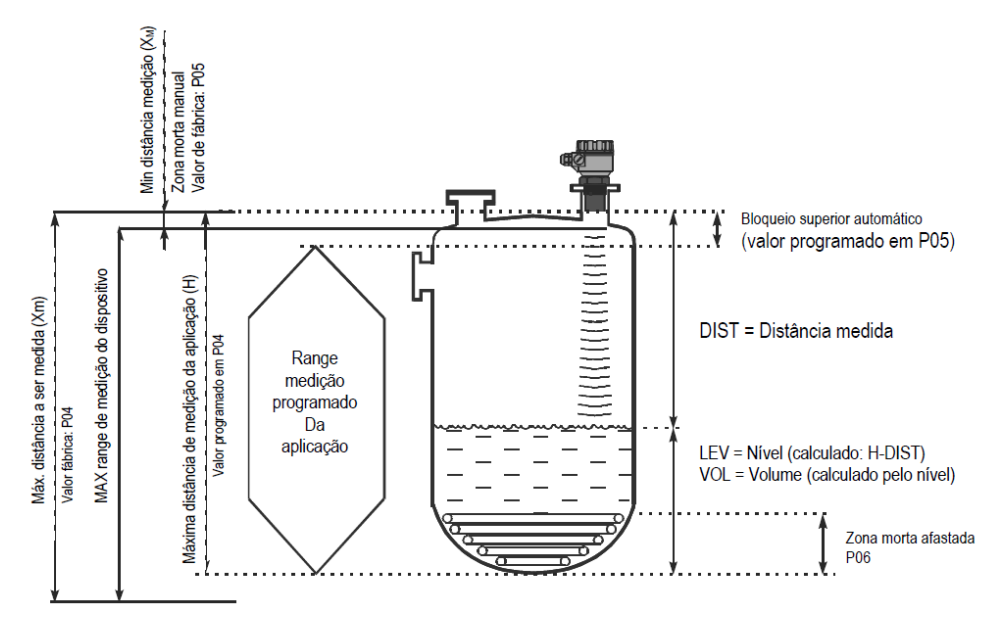

**Figura 9 –** Conceitos e elementos para medição de ultrassom

**Fonte:** NIVETEC (2018).

Uma desvantagem do sensor ultrassônico é o alto custo em relação aos demais e a necessidade de alinhamento angular. Este alinhamento deve ser feito de acordo com a posição que o sensor for instalado, ou seja, o sensor deve estar na horizontal/vertical e o material a ser detectado deve ter um ângulo de no máximo 3º ou -3º em relação ao sensor (CAPELLI, 2013).

Segundo a fabricante NIVETEC (2018), o EchoTREK medidor de nível ultrassônico compacto da NIVELCO, presente na figura 10, será o responsável pela medição constante do fluido no exemplo de sistema de automação. Ele se baseia no princípio do ultrassônico sem contato, não podendo haver contato físico com o material a ser medido. Segundo a figura 9, pode ser visto que o sensor possui uma faixa mínima e uma faixa máxima de leitura, as demais faixas são consideradas zonas mortas, ou seja, sem valor de medição. Na tabela 5 poderá ser visto algumas informações técnicas deste sensor.

**Fonte:** NIVETEC (2018).

**Tabela 5 –** Especificações técnicas do Transmissor de nível e volume ultrassônico.

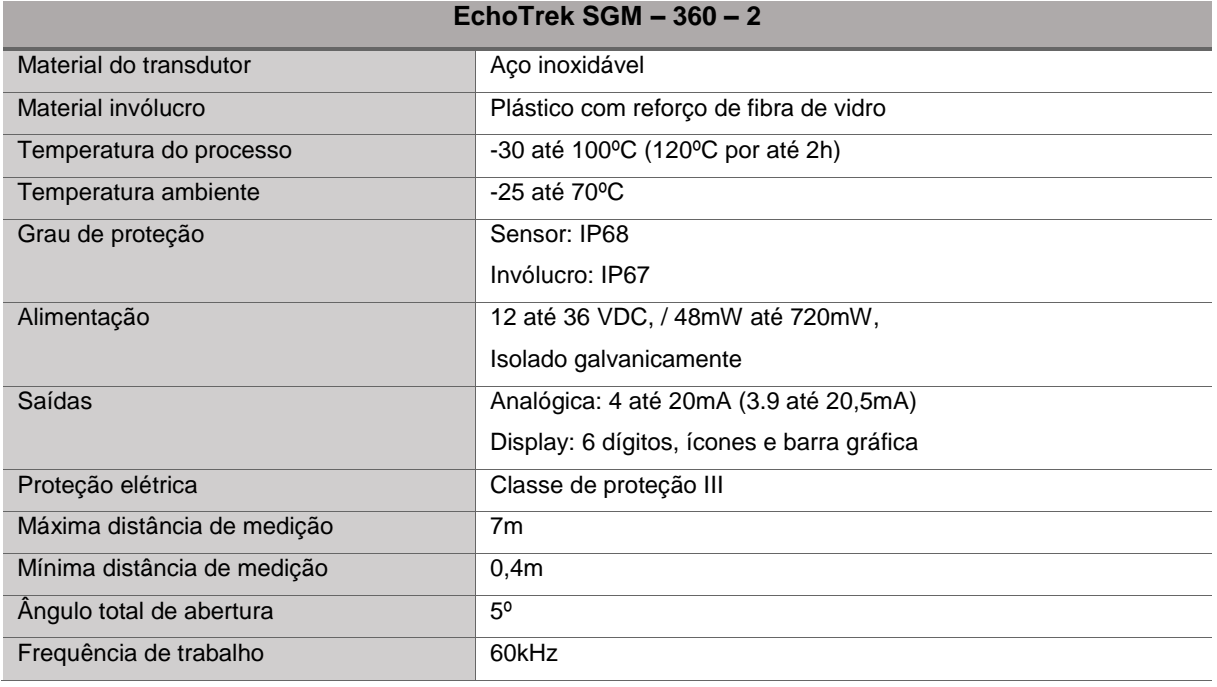

**Fonte:** NIVETEC (2018).

#### <span id="page-29-0"></span>1.3.2. SENSORES DE TEMPERATURA

Silveira (2018) afirma que o sensor de temperatura é um dispositivo de medição de temperatura, que por sua vez depende da característica física do sensor, como o campo eletromagnético, radiação térmica ou uma resistência elétrica. Termopares, termistores, sensor de temperatura infravermelho sem contato e a termorresistência são alguns dos tipos de sensores de temperatura.

Atualmente as termorresistências pelo fato de ter uma ótima precisão, além de atuar em uma larga faixa de trabalho e permitir ligações a longa distância, é um dos sensores mais utilizados na indústria. Um pequeno filamento de platina ou o níquel

**Figura 10 –** Transmissor de nível e volume ultrassônico.

são utilizados na composição deste sensor, na qual a resistência varia com a temperatura. Podem ser citadas as termorresistência mais comercializadas: Ni-100, Ni-1000, Pt-1000 e Pt-100 (THOMAZINI; ALBUQUERQUE, 2011).

Segundo Thomazini e Albuquerque (2011), dentre todas estas termorresistências o que mais se destaca é a termorresistência de platina (Pt-100), que representa a maior parcela das aplicações industriais devido sua estabilidade e precisão. Este sensor tem como característica uma resistência de 100 Ω a 0ºC, curva padronizada de acordo com a norma DIN – IEC 751 – 1985, trabalhando na faixa de -200 a 650ºC, contudo a ITS-90 (Escala Internacional de Temperatura) definiu seu uso em até 962ºC aproximadamente. Para o bom funcionamento do sensor deve-se limitar a corrente de excitação de 1 a 2 mA, caso contrário haverá um auto aquecimento que pode ocasionar erros na medição.

Segundo fabricante de instrumentos de controle, NOVUS, a termorresistência de platina (PT-100) é um sensor de temperatura que a sua resistência varia com a temperatura do material que está em contato. Esta variação de temperatura se chama de coeficiente de temperatura, na qual é especificada com a média entre 0 e 100ºC. Conforme a norma IEC60751 este coeficiente é 0,385 por ºC. Para este exemplo foi escolhido o PT-100 da série CR de classe A, presente na figura 11. Foi escolhido o PT-100 desta classe, porque mesmo que possua uma faixa de leitura menor do que o da classe B, ele satisfaz a necessidade de medição da temperatura do tanque, que pode atingir no máximo 100ºC.

Esta termorresistência é confeccionada em corpo cerâmico de alta alumina, na qual contem capilares onde é inserido o filamento de platina. Por fim, os capilares são preenchidos com um pó cerâmico fino, que mantêm o filamento de platina livre de vibrações mecânicas ao atingir altas temperaturas (NOVUS, 2019)

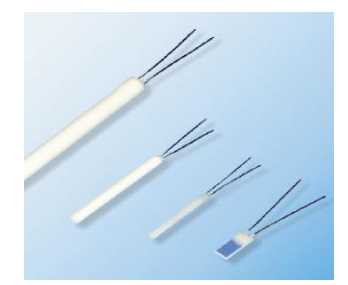

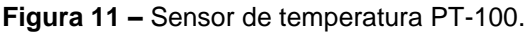

**Fonte:** NOVUS (2019).

O sensor PT-100 da série CR de classe A possui algumas características citadas pelo fabricante, que estão presentes na tabela 6. Na tabela 7 há a tolerância, tanto da variação de temperatura em ºC quanto a variação em Ohms, permitida pela norma IEC 60751, para o bom funcionamento deste sensor.

| <b>PT-100 Modelo CR-1010</b> |                                                 |  |
|------------------------------|-------------------------------------------------|--|
| <b>Dimensões</b>             | $D = 1 \pm 0.1 \times L = 10 \pm 0.2 \text{mm}$ |  |
| Corrente medida              | 1 <sub>m</sub> A máximo                         |  |
| Comprimento dos Terminais    | $10 \pm 3$ mm                                   |  |
| Classe                       | A                                               |  |
| Temperatura de operação      | $-200a650^{\circ}$ C                            |  |

**Tabela 6 –** Especificações técnicas do PT-100 modelo CR -1010.

**Fonte:** NOVUS (2019).

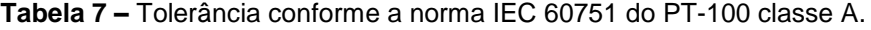

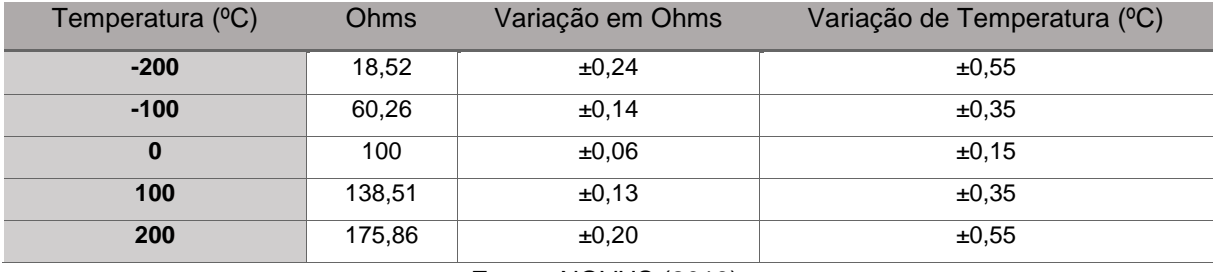

**Fonte:** NOVUS (2019).

# <span id="page-32-0"></span>**2. IMPLEMENTAÇÃO DO KIT DE SIMULAÇÃO DE PROCESSOS INDUSTRIAIS**

### <span id="page-32-1"></span>2.1. SISTEMA DE AUTOMAÇÃO A SER SIMULADO PELO KSPI

Foi utilizado como exemplo um sistema de automação que necessita de controle de nível e temperatura de dois tanques com água do mesmo tamanho, na qual serão simuladas as entradas e saídas do CLP V700 através do KSPI, de modo que o CLP funcione do mesmo jeito que se ele estivesse com todos os atuadores e sensores conectados nele.

A configuração de todos os instrumentos a serem simulados estarão de acordo com a tabela 8 e a figura 12, e posteriormente será explicada a função de cada componente deste sistema.

| Instrumentos do Sistema de controle de nível e temperatura |                                                                                               |  |
|------------------------------------------------------------|-----------------------------------------------------------------------------------------------|--|
| Quantidade                                                 | <b>Instrumento</b>                                                                            |  |
| 03                                                         | Válvula de retenção tipo solenoide (XV-01, XV-02 e XV-03)                                     |  |
| 01                                                         | Resistência elétrica que está presente no tanque A                                            |  |
| 03                                                         | Sensor de nível, chave de nível tipo boia magnética (presente um no tanque A e dois no tanque |  |
|                                                            | B)                                                                                            |  |
| 01                                                         | Transmissor de nível ultrassônico (presente no tanque B)                                      |  |
| 02                                                         | Sensor de temperatura Pt-100 (presente no tanque A e no tanque B)                             |  |
| 01                                                         | Bomba centrífuga                                                                              |  |

**Tabela 8 –** Instrumentos do sistema de automação a ser simulado.

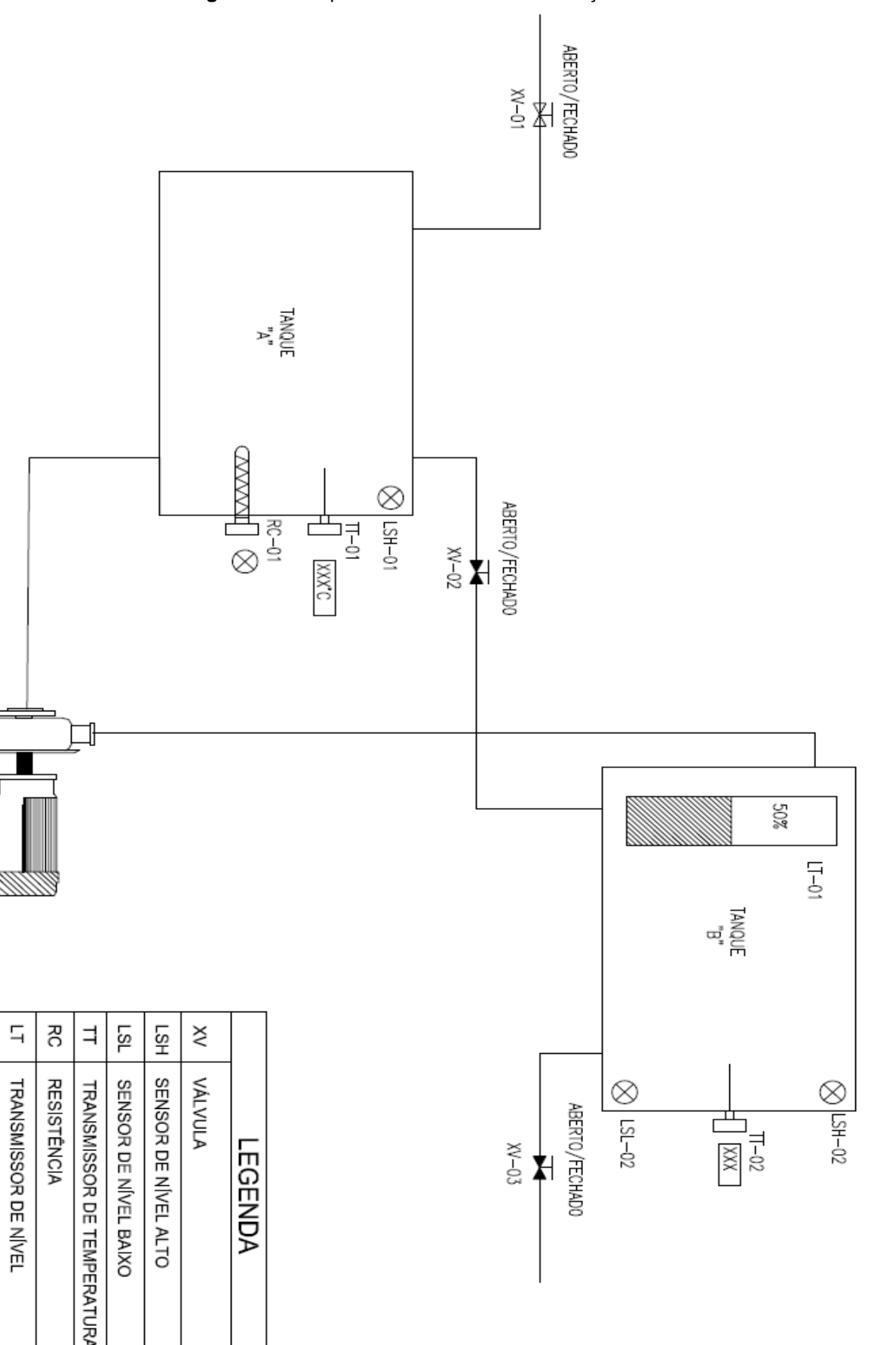

g

**BOMBA** 

**Figura 12 –** Esquema do sistema de automação.

Identificação e função dos Componentes do sistema de automação da figura

12:

- **XV-01**  Válvula de retenção responsável pela liberação do fluido para o enchimento do tanque A;
- **XV-02**  Válvula de retenção responsável pela recirculação do fluido que não foi consumido no tanque B para o tanque A;
- **XV-03**  Válvula de retenção responsável pela liberação do fluido para o consumo;
- **RC-01**  Resistência presente no tanque A responsável pelo aquecimento do fluido;
- **TT** Sensor de temperatura do tanque A e B;
- **LSH**  Sensor de nível alto presente nos tanques A e B;
- **LSL** Sensor de nível baixo presente no tanque B;
- **LT-01**  Transmissor de nível presente no tanque B;
- **BO-01**  Bomba centrífuga responsável pelo bombeamento do fluido entre os tanques A e B.

No fluxograma, de acordo com a figura 13, poderá ser observado, de forma mais dinâmica, o processo mecânico e elétrico que ocorrerá na simulação do sistema de automação. No geral, o processo todo ocorre em quatro etapas: enchimento/aquecimento, bombeamento, espera para consumo e recirculação/reinicialização. Para o melhor entendimento será explanada cada parte do processo da simulação a seguir:

> **Enchimento/Aquecimento:** Nessa primeira etapa, após o sistema ser ligado, é iniciado o processo de enchimento do tanque A (TQ-A). A válvula 1 (XV-01) é aberta, liberando o fluxo do fluido. O tanque irá encher até o nível determinado por um sensor de nível alto (LSH), que será acionado e fechará a válvula XV-01. Quando o sensor de nível é acionado, parando assim o enchimento, a resistência RC-01 presente no tanque A é acionada, aquecendo o fluido até ele chegar no valor desejado de temperatura, com *setpoint* definido pelo usuário. Esse valor será registrado por um sensor de temperatura PT-100;

- **Bombeamento:** Após a temperatura se estabelecer ao valor desejado, a resistência é desligada e se inicia o processo de bombeamento do fluido para o tanque B (TQ-B). A bomba (BO-01) é acionada, iniciando o processo. O bombeamento irá continuar enchendo o tanque B até o nível chegar ao valor de *setpoint* determinado pelo transmissor de nível (LT-01) presente no tanque. Como forma de segurança, caso ocorra algum problema, como por exemplo uma falha no transmissor de nível, a bomba será desligada também quando o fluido acionar o sensor de nível alto (LSH) que está presente no tanque B.
- **Espera para o consumo:** O fluido está pronto para ser utilizado. De forma manual, o usuário irá acionar através da IHM o botão para a simulação do consumo, ou seja, pode-se ou não ser acionada a XV-03.
- **Recirculação/Reinicialização:** Essa etapa do processo pode se iniciar através de duas ocasiões:
	- 1- Se todo o fluido presente no tanque B for utilizado, acionando assim o sensor de nível baixo (LSL) do tanque B, fechando a válvula XV-03 e abrindo a válvula XV-01, para que todo o processo de enchimento recomece.
	- 2- Se o sensor de temperatura PT-100 presente no tanque B indicar que a temperatura do fluido diminuiu, ficando abaixo do valor desejado para o processo, a válvula XV-02 é aberta fazendo com que o fluido volte para o tanque A, para que o processo de aquecimento seja feito novamente.

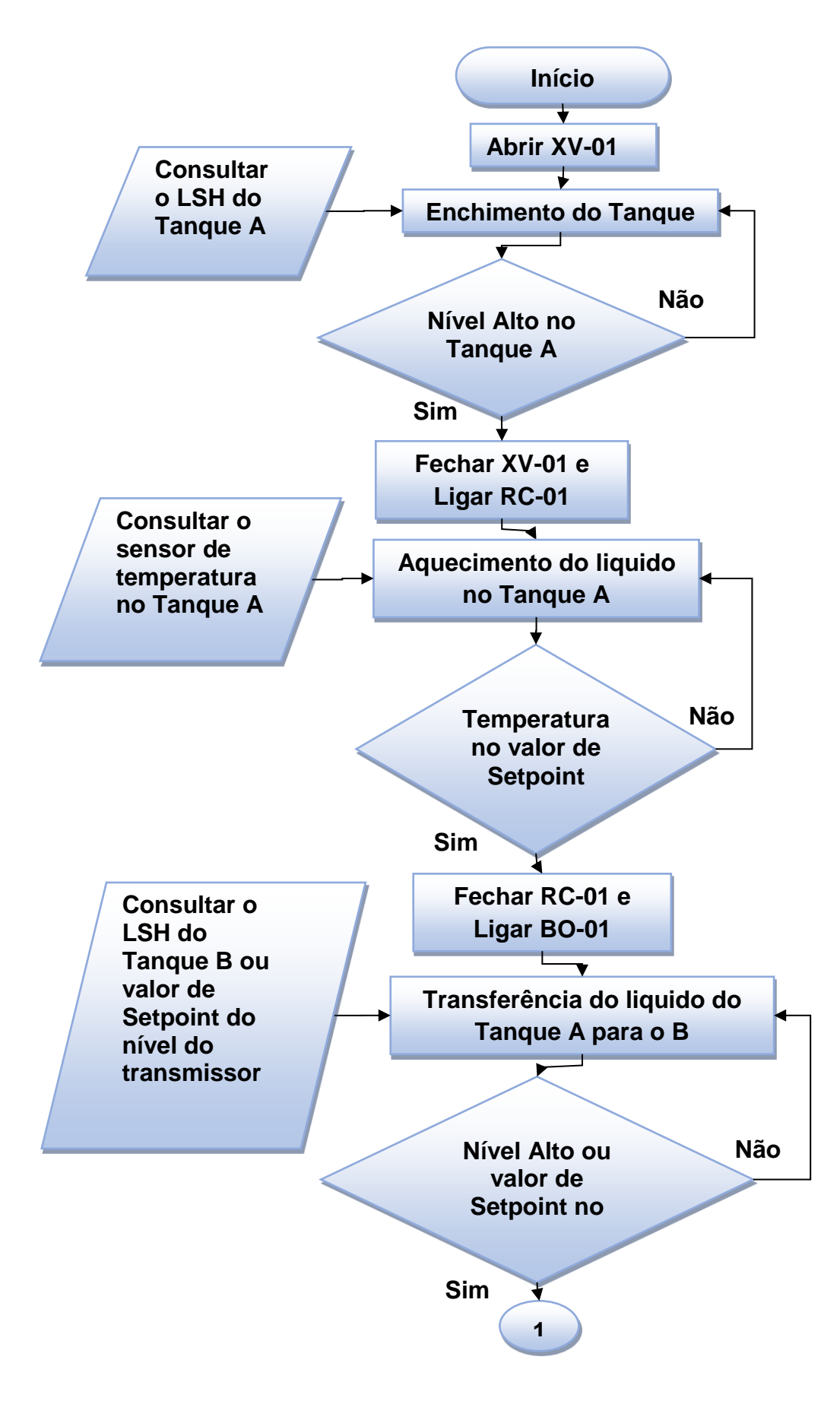

**Figura 13 –** Fluxograma da simulação de controle de nível e temperatura.

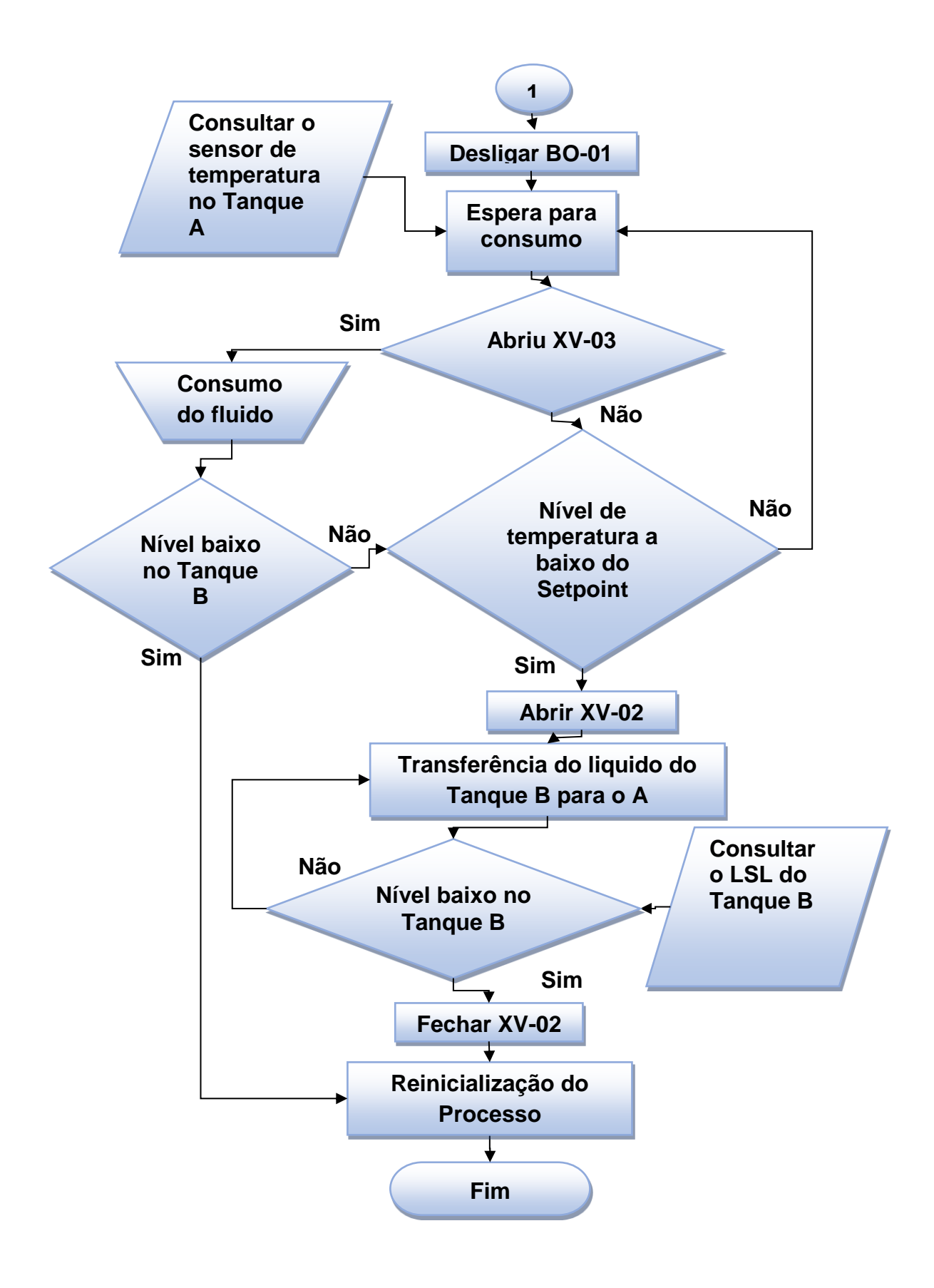

#### <span id="page-38-0"></span>2.2. CLP V700 E MÓDULO DE EXPANSÃO V200

Primeiramente, devido à necessidade de pesquisas mais específicas na área de automação industrial, procurou-se uma opção que buscasse facilitar o entendimento desta área. Diante disso a empresa P.I.D. Automação LTDA, especializada em realizar serviços de instrumentação e automação industrial na área de controle de fluidos, fez o empréstimo do CLP V700, com IHM incorporada da Unitronics, que pode ser visto na figura 14, como também o seu módulo de expansão snap-in I/O, que é essencial para o funcionamento deste CLP e por último foi cedido uma fonte de alimentação para o CLP. Ao final desta pesquisa estes equipamentos serão devolvidos para a empresa.

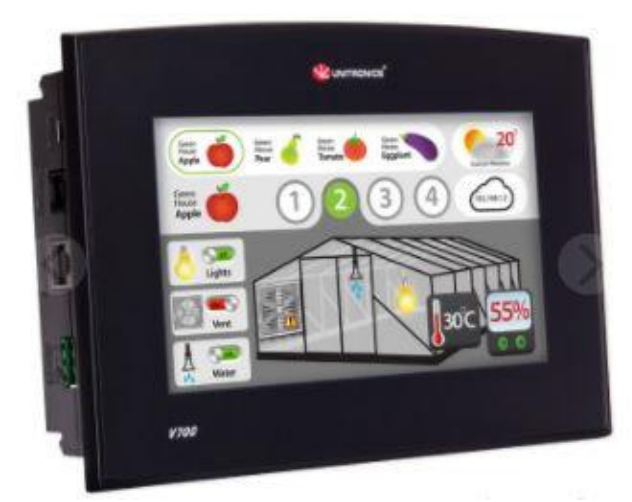

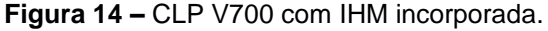

**Fonte:** Unitronics (2018).

O CLP, visto na figura 14, será o único instrumento a ser testado pelo KSPI. O CLP V700 com IHM incorporada possui características, que estão descritas na tabela 9, e diversas funcionalidades. Como o acesso remoto, que permite a operação do CLP através de um computador, configurações de alarmes e senhas, para que haja emprego de segurança na programação do CLP, configuração de *General Packet Radio Services* (GRPS), que permite a conexão sem fio do instrumento, configuração através de *Web Server*, que permite a visualização e operação do CLP através do site da Unitronics, são configuráveis até 1024 telas para visualização na IHM, estas são algumas das funcionalidades deste CLP (DAKOL, 2011).

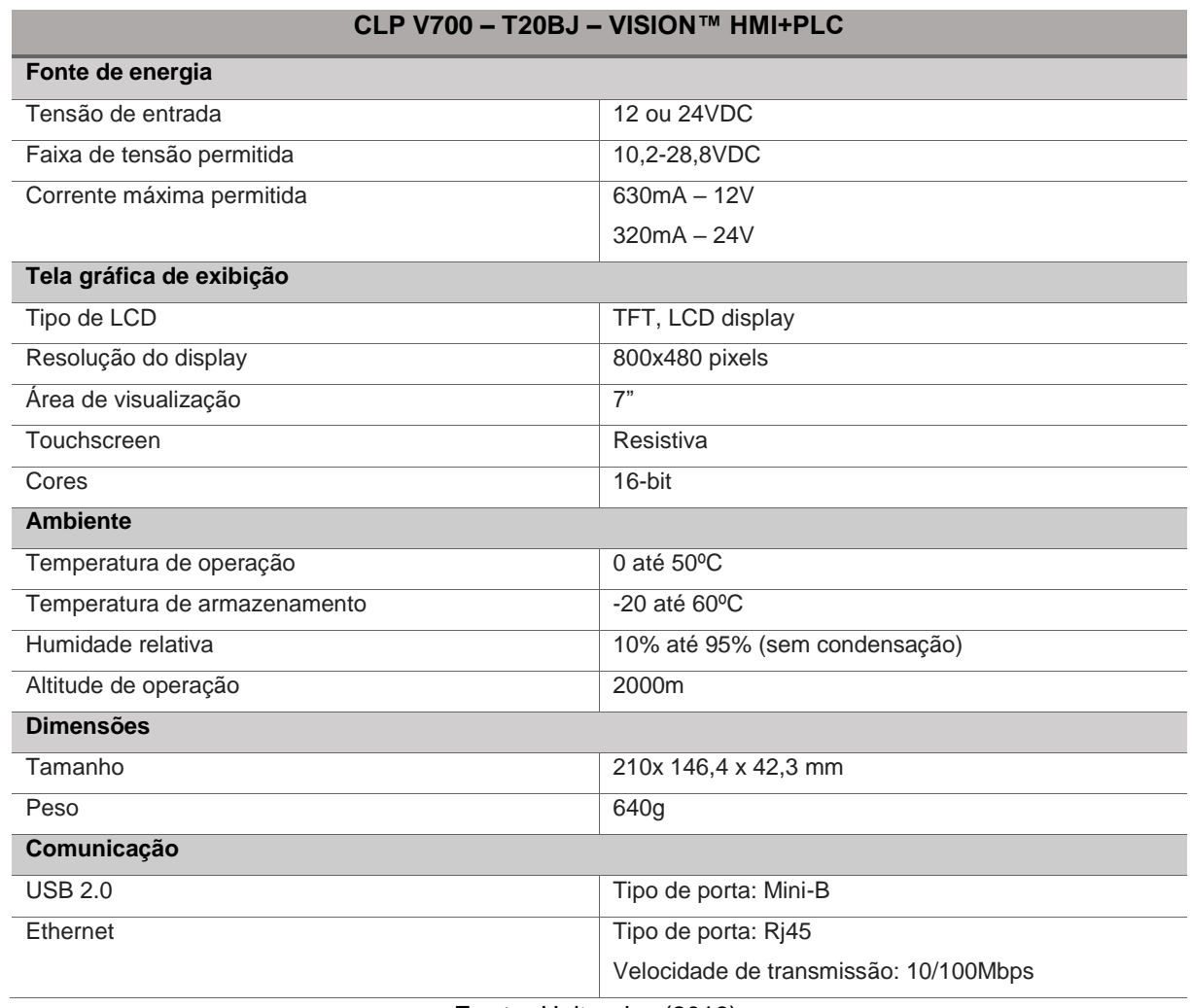

**Tabela 9 –** Especificações técnicas do CLP V700.

**Fonte:** Unitronics (2018).

Para que ocorra o funcionamento do CLP V700 deve estar conectado o módulo de expansão V200, presente na figura 15, para que possa ocorrer as devidas conexões de entradas/saídas digitais/analógicas do sistema de automação, na tabela 10 pode ser visto as especificações técnicas de cada uma delas.

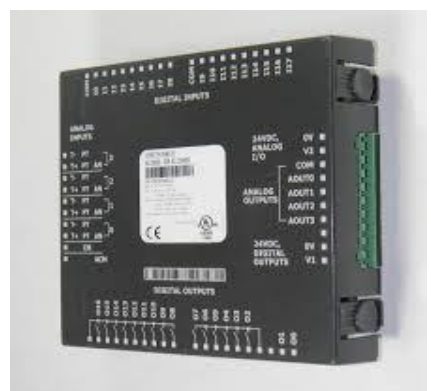

**Figura 15 –** Módulo de expansão V200 – 18 – E3XB Snap-in I/O.

**Fonte:** Unitronics (2018).

#### **Tabela 10 –** Especificações técnicas do Módulo V200.

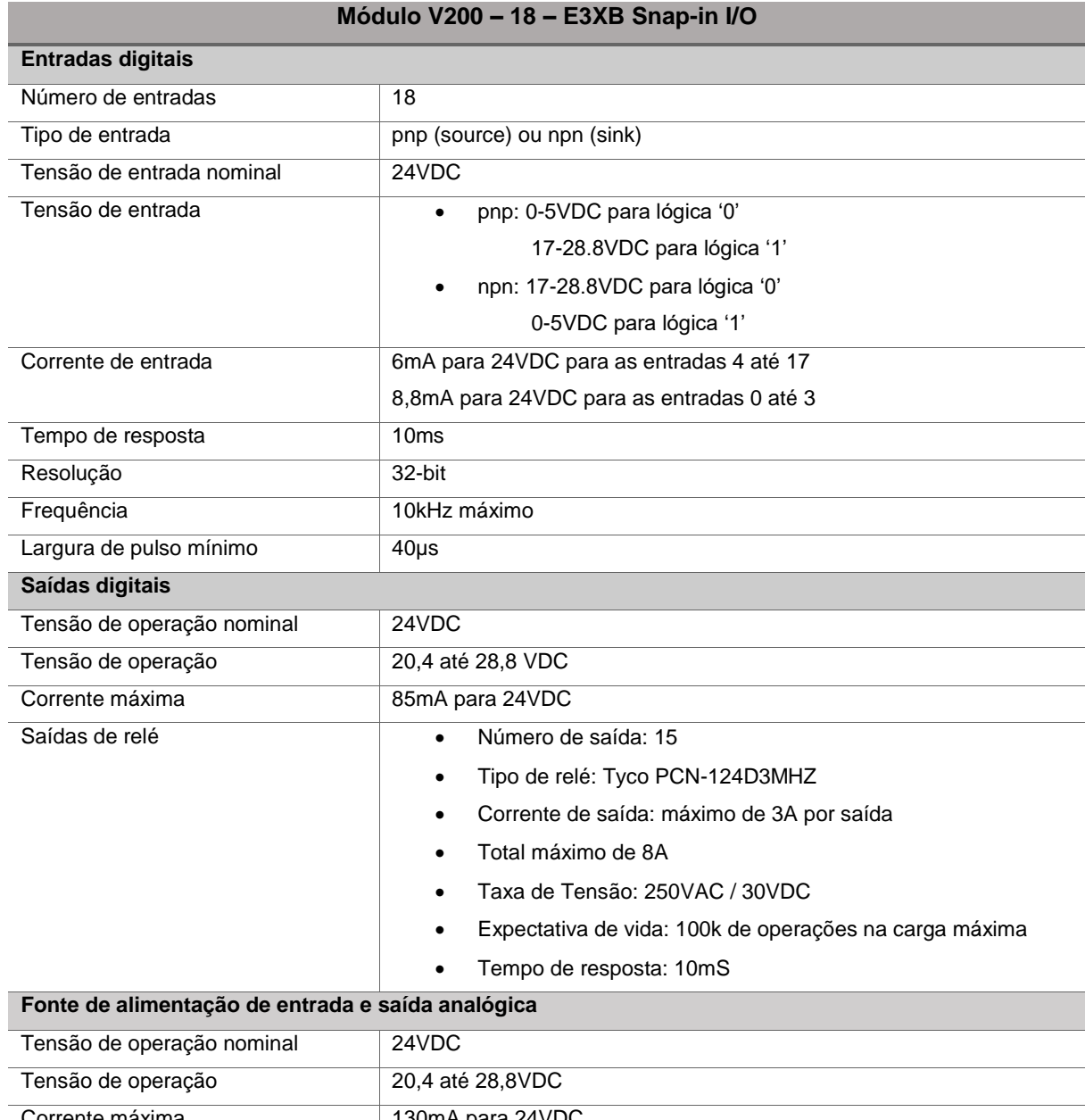

I

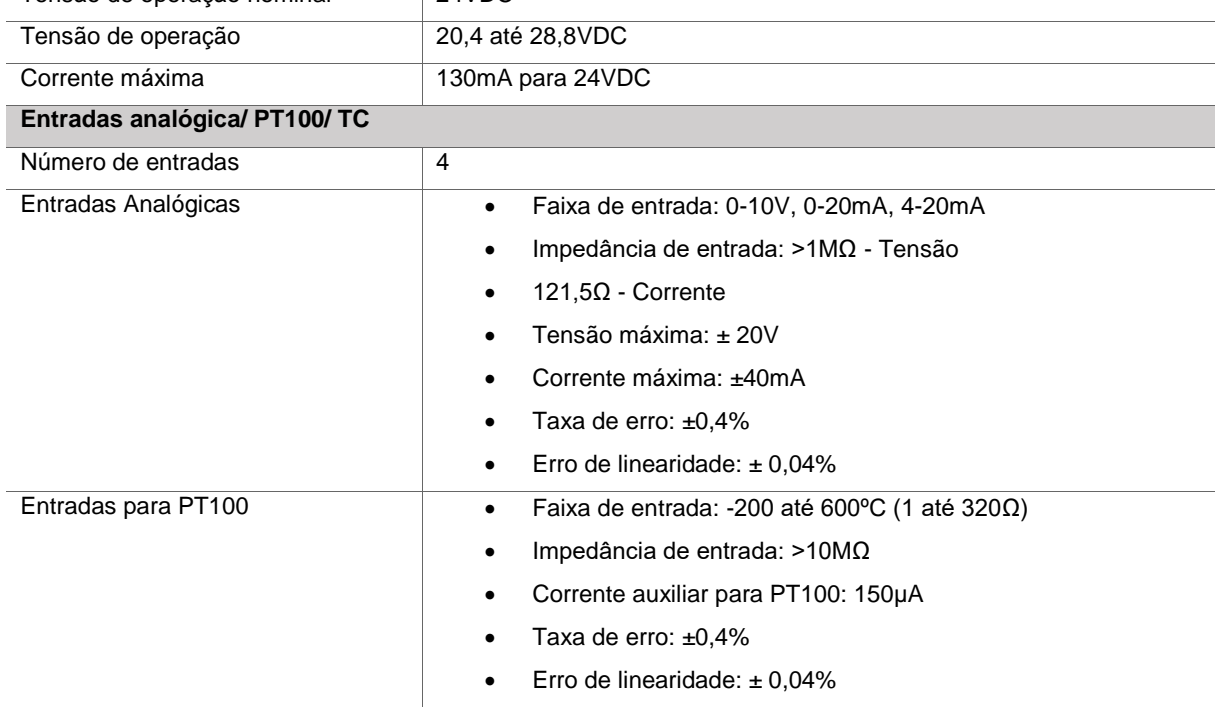

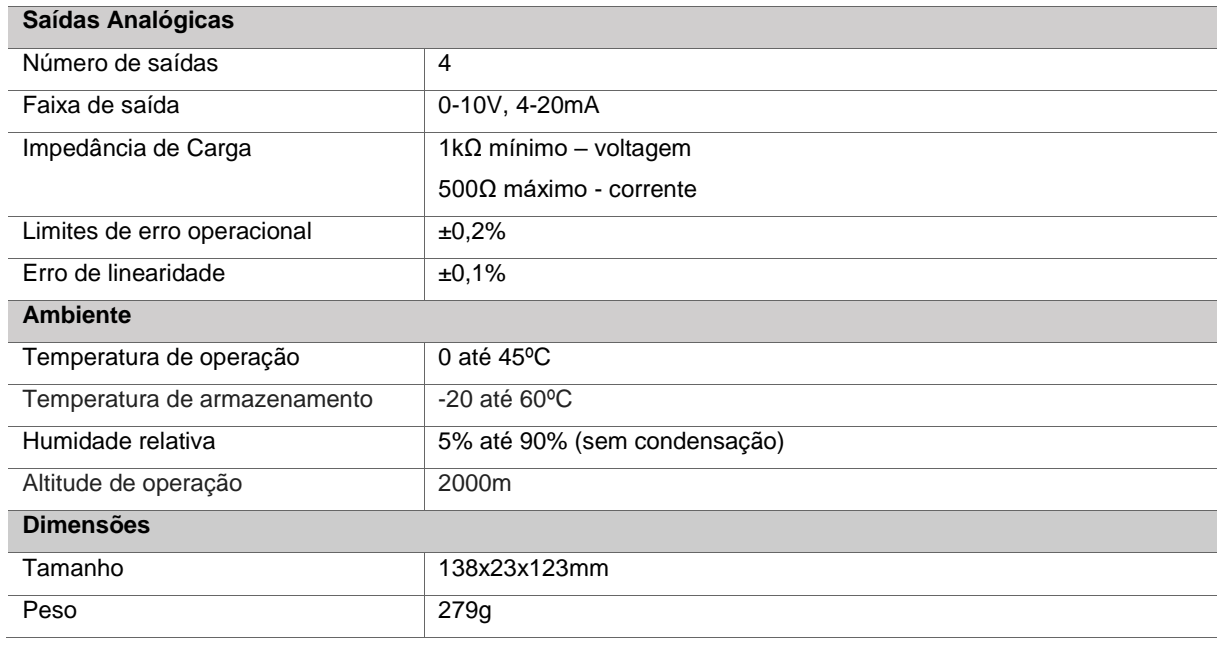

**Fonte:** Unitronics (2018).

A fonte da energia do CLP vem de uma fonte de alimentação, na figura 16, que funciona tanto a 127V quanto para 220V (em corrente alternada) e efetua a transformação para 24V em corrente contínua. Tanto a fonte de alimentação quanto o módulo de expansão são componentes acessórios do CLP.

**Figura 16 –** Fonte de alimentação MURR Elektronik 127/220V para 24VDC/5A.

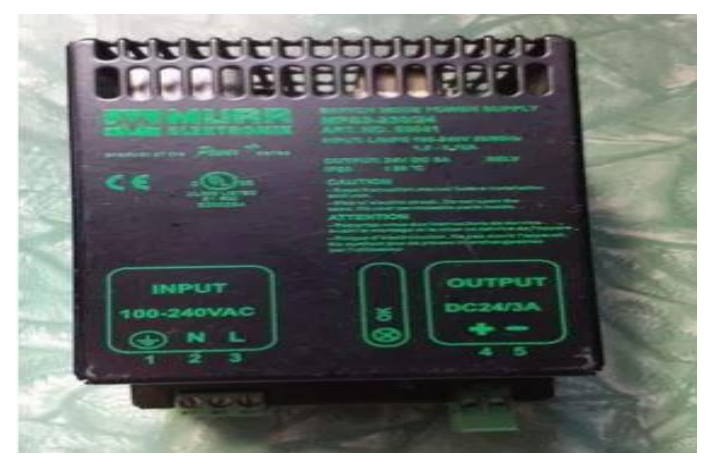

Os dados da tabela 11 foram solicitados, via e-mail, da empresa DAKOL, principal representante da empresa Unitronics (fabricante do CLP V700). Nesta tabela constam as principais informações do CLP e de seu módulo, assim como o seu preço de comercialização.

| Orçamento do CLP V700 e do Módulo snap-in V200-18-E3XB |      |                             |                                                                                                    |                 |                   |
|--------------------------------------------------------|------|-----------------------------|----------------------------------------------------------------------------------------------------|-----------------|-------------------|
| Item                                                   | Qtd  | Código                      | Descrição                                                                                                    | Unitário<br>R\$ | Total<br>R\$      |
| $\mathbf{1}$                                           | 1,00 | V700-<br>T <sub>20</sub> BJ | - CLP com IHM incorporada: - Display gráfico<br>Colorido (65000 Cores) TFT 7" touchscreen -<br>Resolução 800 x 480 - Possibilidade de<br>expansão de I/Os - 1 Porta RS232/485 - 1 Porta<br>Ethernet - Comunicação Modbus Master ou<br>Slave - Módulos de comunicação RS232/RS485<br>e CANbus (Opcionais) - Proteção IP66 - Até<br>1024 telas configuráveis - Bits/Coils: 8192 -<br>Registros: 4096 - Temporizadores: 384 -<br>Contadores: 32 - Tamanho do Programa:<br>2000Kb - Relógio em Tempo Real - Acesso<br>remoto para operação do equipamento -<br>Download/upload de programa remotamente -<br>Exportação de dados - Criação de protocolos de<br>comunicação - Programação em Ladder e<br>ambiente Windows Certificação CE e UL -<br>Alimentação: 24 / 12 VDC | 4474.88         | 4474.88           |
| $\overline{2}$                                         | 1,00 | $V200-18-$<br>E3XB          | Módulo snap-in com as seguintes<br>características: - 18 Entradas digitais (pnp/npn)<br>incluindo 2 entradas rápidas (10 kHz) - 15<br>Saídas digitais (relé) - 2 Saídas digitais<br>(pnp/npn) incluindo 2 saídas rápidas (2 kHz) - 4<br>Entradas analógicas (0-10V, 0-20mA, 4-20mA,<br>PT100, TC) - 4 Saídas analógicas (0-10V, 0-<br>20mA, 4-20mA)                                                                                                    | 2103,68         | 2103,68           |
|                                                        |      |                             |                                                                                                    |                 | Total:<br>6578,56 |

**Tabela 11 –** Orçamento do CLP V700 e seu módulo de expansão.

#### **Fonte:** DAKOL (2018).

#### <span id="page-42-0"></span>2.3. PROGRAMAÇÃO DO CLP V700

Com o objetivo do projeto definido, foi dado início a programação do CLP e da IHM. O programa utilizado para a realização de todo o projeto será o *Visilogic,* um software livre disponibilizado pela Unitronics e que pode ser baixado no site da empresa. Possui uma variedade de funções. Para esse projeto específico, será usado somente a parte da programação em LADDER e a de configuração da IHM, fazendo todo o layout do esquema do processo que será mostrado na tela, assim como realizado a simulação do funcionamento.

Este CLP possui duas funções em um só componente, ou seja, ele pode ser utilizado para a automação de um sistema e também pode fornecer dados através de sua IHM, com *display touch* de 7", para assim ser feita a supervisão do sistema pelo operador.

A programação utilizada foi a estruturada, facilitando assim a realização e o entendimento da mesma. Ao invés de fazer um único programa em uma única página, foi realizada a programação em dois módulos. O primeiro sendo o módulo principal (*Main Routine*), que possui todas as entradas (digitais e analógicas), as saídas digitais, a programação da IHM e o processo. No outro módulo estão presentes os acionamentos da bomba, da resistência e das válvulas.

As entradas digitais definidas na programação, são I0 (nível alto no tanque A), I1 (nível baixo no tanque B), I2 (nível alto no tanque B) e I3 (desligamento de emergência). Estes possuem apenas 2 informações 0 ou 1 (ligado ou desligado), ou seja, todos estarão desligados enquanto não for acionado a sua respectiva botoeira, apena o I3 que a condição normal dele é ligado enquanto não for acionada a sua botoeira.

As entradas analógicas são A0 (temperatura no tanque A), A1 (porcentagem do nível no tanque B) e A2 (temperatura no tanque B). Estas, diferentemente das entradas digitais, irão variar conforme a intensidade do sinal, ou seja, quando o KSPI simular um sinal de 4mA o CLP irá ler a informação 819 (conversor da corrente para informação digital, efetuando a linearização da entrada analógica em até 12bits), que na programação feita irá ler esse dado e transformar no valor lido como 0ºC. Para o valor da entrada analógica de 20mA (valor máximo da entrada analógica) o CLP irá ler 4095 e a programação irá transformar no lido de 100ºC ou 100% para a leitura do nível no tanque B. Este valor que pode ser lido pelo usuário pode ser modificado de acordo com o sensor utilizado.

O upload da programação do computador para o CLP pode ser feito através do cabo usb, que acompanha o equipamento, ou TCP/IP via Ethernet ou via conexão sem fio. O controle de operação do CLP pode ser feito tanto remotamente quanto via internet, através do site da empresa que fornece o *Web Server.*

Após a construção da lógica de programação em LADDER, foi programada a IHM (para responder os sinais enviados ao CLP) e foram programadas para operar com duas telas, uma para apresentação do trabalho e a outra para apresentação do sistema a ser simulado pelo KSPI.

Na IHM há três botões virtuais: O "Ligar" (inicia o processo), "Desligar" (finaliza o processo) e o "Ligar Consumo" (abre a válvula solenoide XV-03). Há também 3 locais para inserção de dados para estabelecer os *setpoints* da temperatura máxima do tanque A, temperatura mínima no tanque B e o nível do fluido no tanque B. Inclusive, existem várias imagens de atuadores e sensores de cor vermelha na tela da IHM. Enquanto estiverem nessa cor, eles estarão fora de operação, já quando mudarem para a cor verde eles passaram a condição de ligados.

Por fim, existe também o espaço que descreve em qual etapa da simulação está, que é o espaço "Status do Processo". Mediante o exposto, buscou-se elaborar uma IHM intuitiva, para que o operador possa saber em qual parte do processo está sendo executado em tempo real.

#### <span id="page-44-0"></span>2.4. COMPONENTES DO KSPI

O KSPI é um circuito para teste das entradas/saídas digitais e analógicas do CLP V700, onde serão utilizadas botoeiras sem retenção para testar as entradas digitais e o potenciômetro em conjunto com o conversor 4-20 mA para testar as entradas analógicas.

As saídas poderão ser acompanhadas na própria IHM do CLP, simbolizadas por cada figura ilustrativa (bomba centrífuga, válvulas de retenção e resistência). Na tabela 12 poderá ser vista a relação de matérias necessário para a implementação deste kit, e nas figuras 17 e 18 poderão ser vistos algumas imagens dos materiais utilizados.

| <u>INTERNATIONAL INDUCTION</u> |                                                           |  |
|--------------------------------|-----------------------------------------------------------|--|
| Quantidade                     | <b>Material</b>                                           |  |
| 03                             | Potenciômetro B10K                                        |  |
| 03                             | Conversor 4-20mA                                          |  |
| 01                             | Fonte chaveada da marca Green de 5VDC/2A                  |  |
| 01                             | Fonte de 24VDC/5A                                         |  |
| 03                             | Botoeira NA/NF da cor verde sem retenção da marca BRUM    |  |
| 01                             | Botoeira de emergência cogumelo com retenção da marca WEG |  |
| 01                             | Botoeira liga/desliga geral                               |  |
| 01                             | Sinaleiro da cor verde da marca BRUM                      |  |
| 01                             | Chave Seletora LUKMA de 3 posições AC15 - DC13            |  |
| 01                             | Caixa de comando (37,5 x 31,5 cm)                         |  |
|                                | Fio elétrico de 0,5mm                                     |  |
| 01                             | Conector Barra Sindal Terminal PVC 4.0 com 12 Bornes      |  |

**Tabela 12 –** Componentes utilizados no KSPI. **KIT DE SIMULAÇÕES INDUSTRIAIS** 

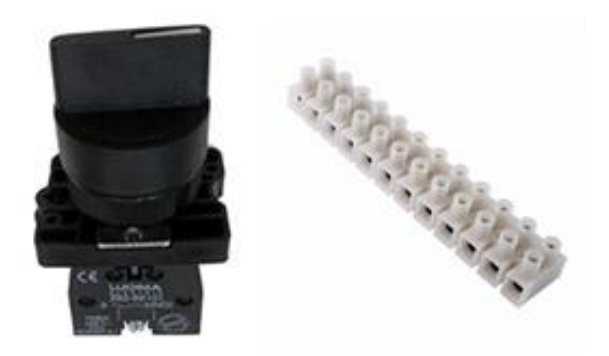

**Figura 17 –** Chave seletora LUKMA de 3 posições e conector barra Sindal.

**Figura 18 –** Componentes utilizados na construção do KSPI.

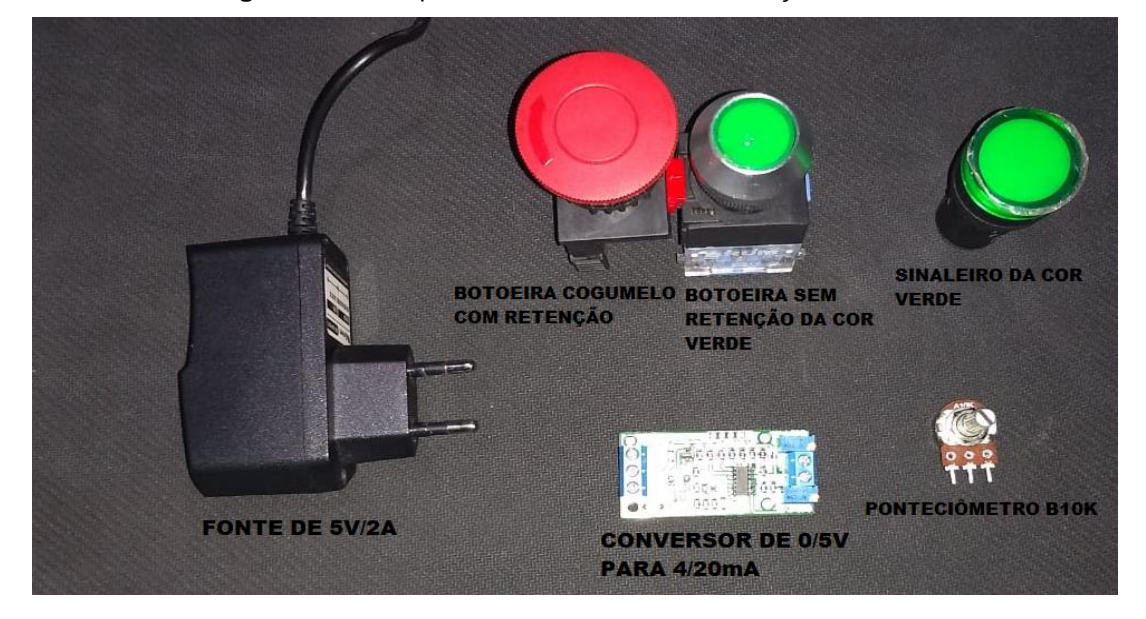

O conector barra Sindal, presente na figura 17, estará presente no KSPI possibilitando que dispositivos externos, sejam capazes de gerar sinais digitais e analógicos ao CLP deste kit, e assim poder realizar as simulações das entradas analógicas e das entradas e saídas digitais, que serão disponibilizadas nesse barramento.

#### <span id="page-45-0"></span>2.5. MONTAGEM DO KSPI

O KSPI foi montado dentro da caixa de comando em conjunto com o CLP V700 e seu módulo V200, com os devidos componentes eletrônicos citados na tabela 12, seguindo os moldes da figura 19. Será abordado logo adiante cada etapa do processo de construção do KSPI.

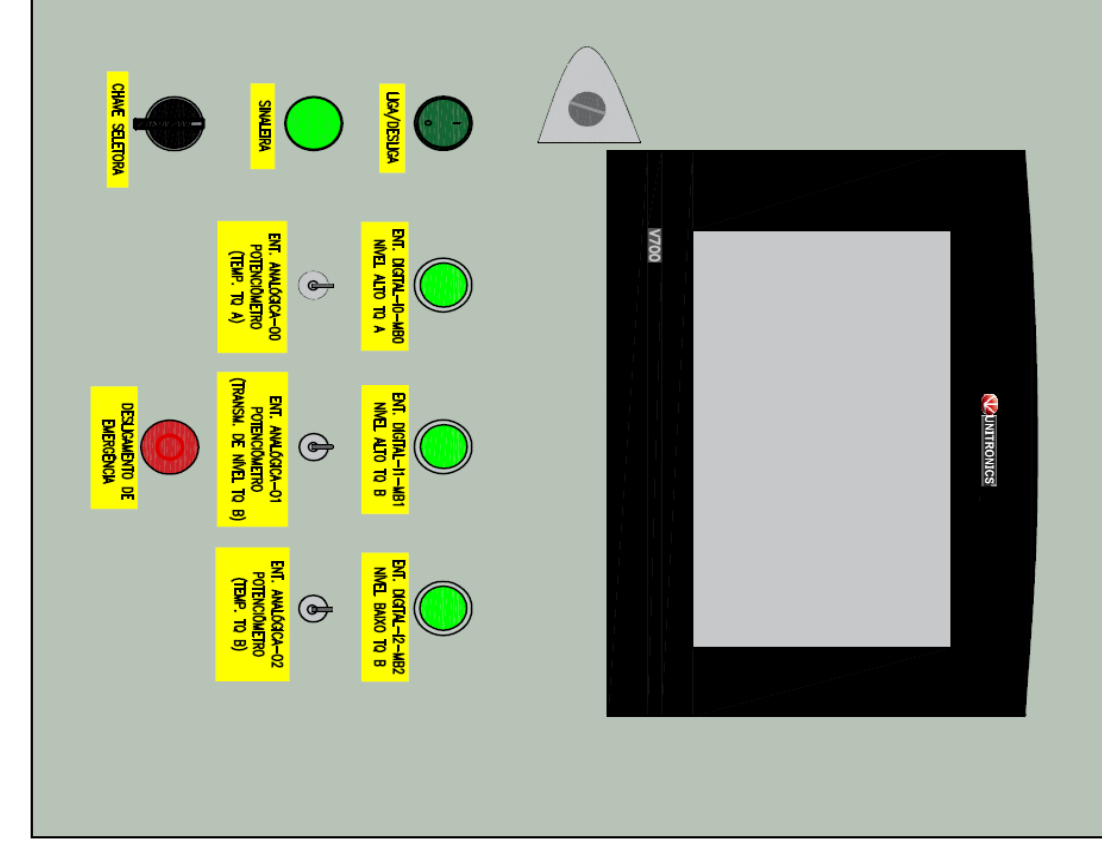

**Figura 19 –** Configuração da caixa de comando.

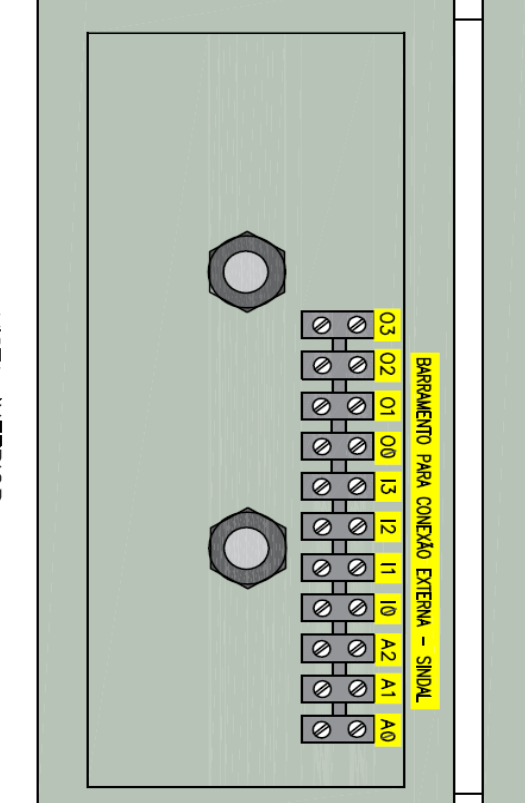

VISTA INFERIOR

**VISTA FRONTAL** 

A caixa de comando foi furada com o auxílio de um perfurador vazador, conforme a figura 20, para a instalação das botoeiras.

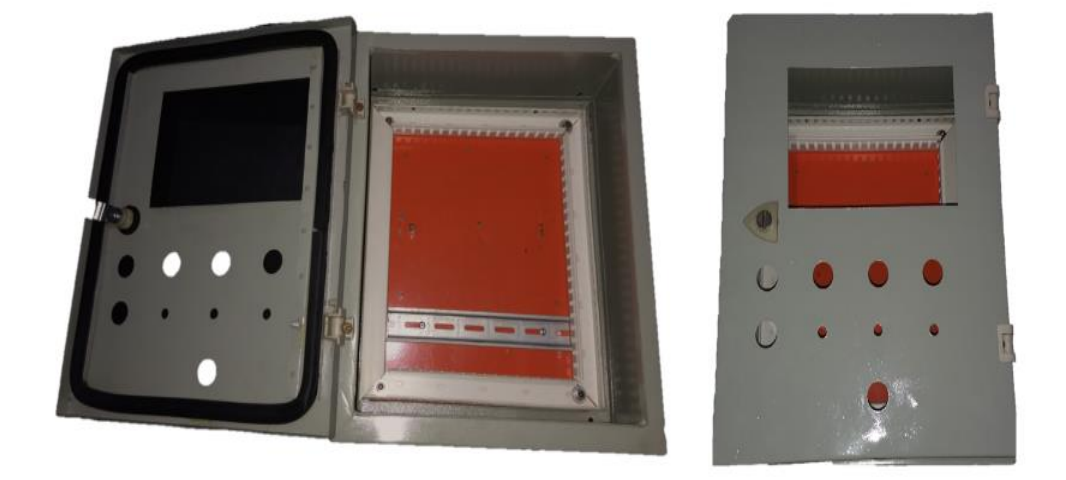

**Figura 20 –** Caixa de comando.

Primeiramente o Módulo de expansão V200 foi acoplado ao CLP V700 e após isto foram parafusados no centro superior da caixa de comando. A fonte de alimentação 24VDC / 5A foi parafusado no interior da caixa, na parte superior esquerda, e a fonte de 5VDC / 2A foi instalada na parte inferior direita. Já as botoeiras foram enroscadas nos seus respectivos lugares segundo a figura 18. Enquanto isso o conector barra Sindal foi instalado na parte exterior inferior da caixa. Por último os conversores de tensão para corrente foram parafusados ao lado direito da fonte de alimentação de 24VDC.

Depois da instalação dos componentes na caixa de comando foram ligados os fios elétricos das botoeiras e do conversor 4-20mA, seguindo o projeto elétrico do apêndice B. A partir da figura 21 pode ser visto o padrão de conexão, das entradas digitais, do CLPV700 com o KSPI, na qual a porta *COM* é o retorno do sinal e as demais portas são as respectivas entradas digitais. Neste projeto foram utilizadas a entrada I0 (sensor de nível alto no tanque A), I1 (sensor de nível baixo no tanque B), I2 (sensor de nível alto no tanque B) e I3 (botão de emergência).

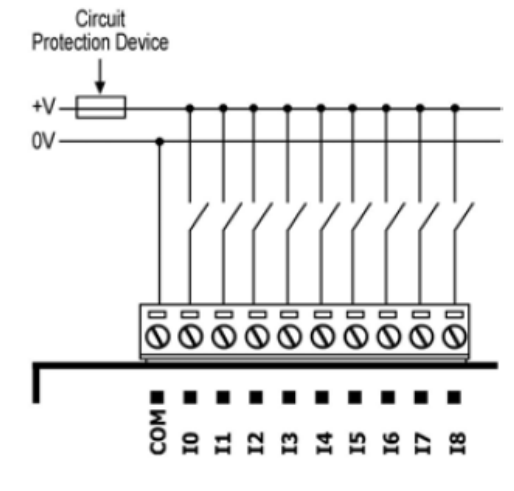

**Figura 21 –** Conexão da entrada digital (pnp) do módulo de expansão V200.

**Fonte:** Unitronics (2018).

O conversor de tensão em corrente, presente na figura 22, tem algumas particularidades em sua instalação. Este receberá a ligação dos seus respectivos potenciômetros, que recebe a alimentação da fonte de 5VDC, através do VN+ e é ligado através da entrada *GND* ao retorno da fonte. No outro lado do conversor ele receberá a alimentação da fonte de 24VDC através do Vcc, na qual irá alimentar o conversor para a sua operação, e terá o seu retorno ao *GND* desta fonte de alimentação. Por último sairá o sinal, através da saída *OUT*, de 4 até 20mA de acordo com a excitação do VN+. Este sinal estará ligado a respectiva entrada analógica do CLP.

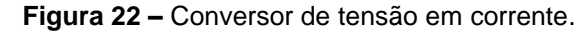

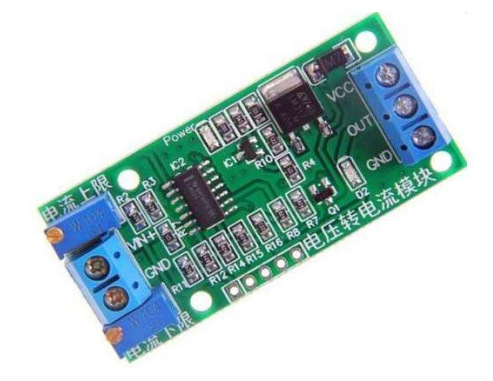

A conexão das entradas analógica, do CLP, acontece da seguinte maneira: o sinal de saída do conversor será conectado no T+ e o retorno será conectado na porta ACM, na qual é uma saída compartilhada por todos os instrumentos ligados à entrada analógica. Esta conexão pode ser vista na figura 23.

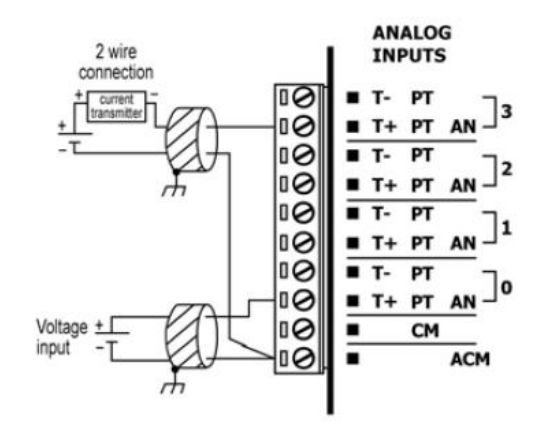

**Figura 23 –** Conexão da entrada analógica do módulo de expansão V200.

**Fonte:** Unitronics (2018).

Outro elemento que será instalado será a chave seletora que tem um único detalhe em sua instalação, esta irá selecionar o modo automático ou o manual da simulação do CLP, ou seja, irá desligar o funcionamento das botoeiras e potenciômetros e irá deixar em operação o conector do barramento Sindal para a utilização das entradas/saídas por dispositivos externos. Então esta chave irá cortar a energia da fonte de alimentação de 24VDC para as botoeiras e conversores. Contudo, não foi necessário o corte da energia da fonte de 5VDC, pois este não é o suficiente para a energização dos conversores.

### <span id="page-50-0"></span>**3. RESULTADOS**

### <span id="page-50-1"></span>3.1. KIT DE SIMULAÇÃO DE PROCESSOS INDUSTRIAIS

O resultado final da instalação dos componentes na caixa de comando, seguindo o projeto que foi desenvolvido, está presente na figura 24. Assim como a instalação do barramento Sindal na parte inferior da caixa, com todas as conexões das entradas e saídas digitais e analógicas disponibilizadas ao operador do KSPI.

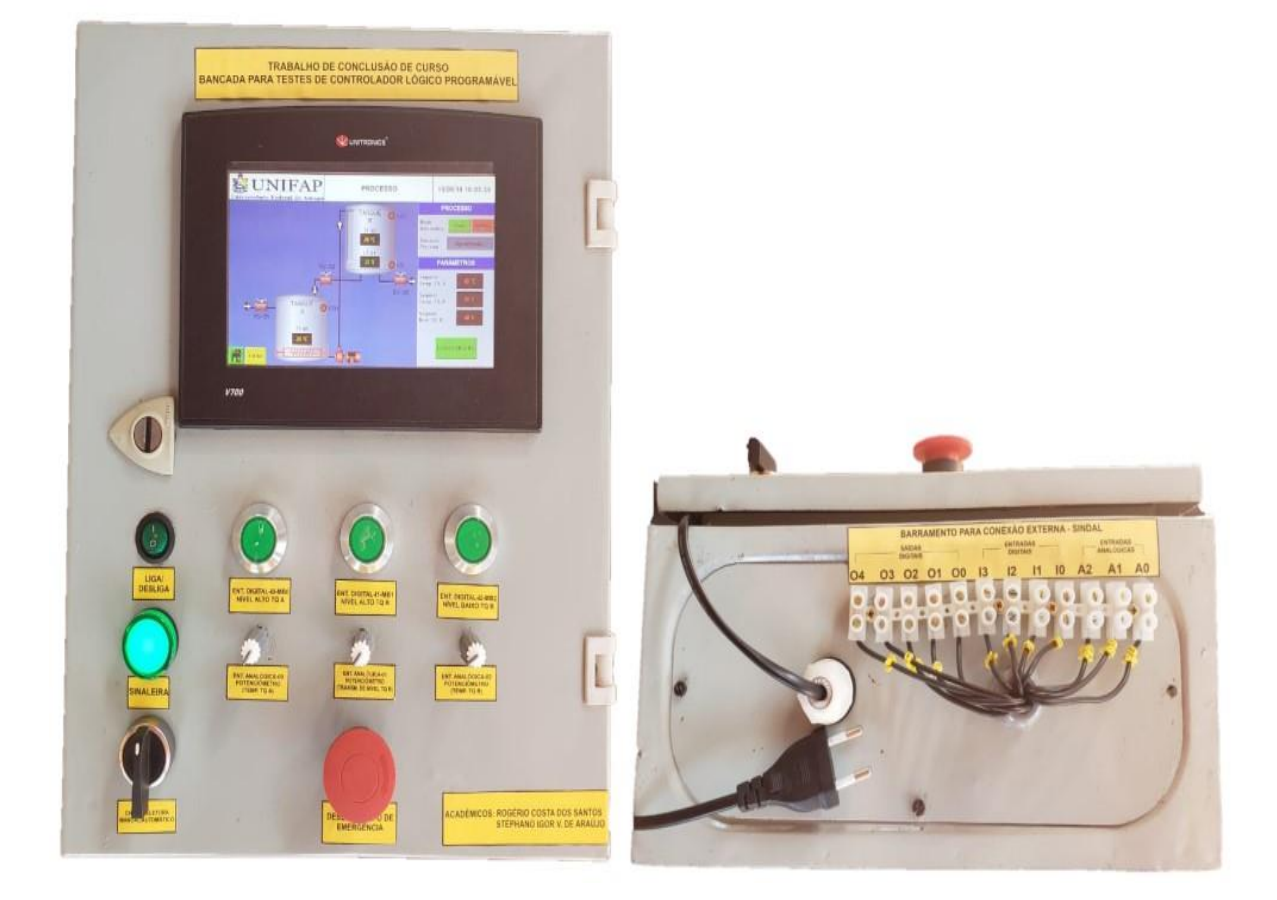

**Figura 24 –** Caixa de comando finalizada

Na figura 25 temos o resultado final da montagem interna da caixa de comando, com todas as ligações elétricas entre os componentes finalizadas.

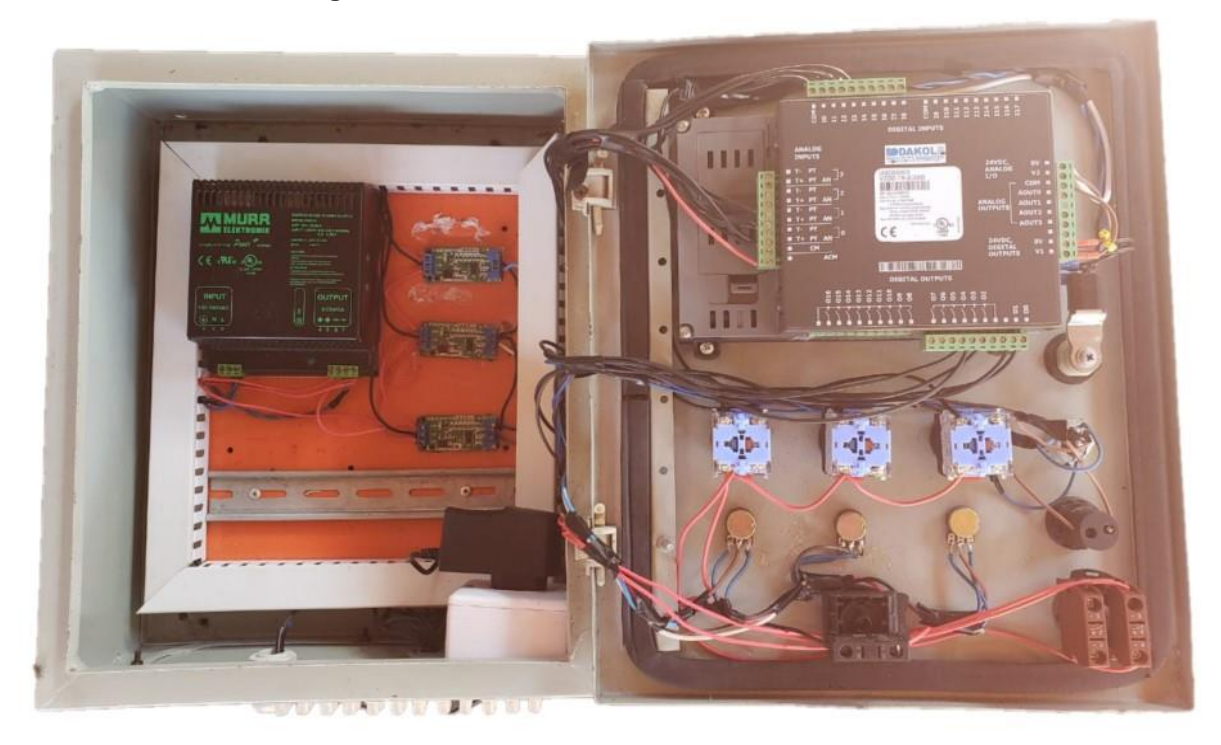

**Figura 25 –** Interior da caixa de comando finalizada

## <span id="page-51-0"></span>3.2. REALIZAÇÃO DA SIMULAÇÃO DO SISTEMA DE CONTROLE DE NÍVEL E TEMPERATURA

Para a realização da simulação deste sistema, assim como para a escolha dos componentes do KSPI, foi utilizado como parâmetro a tabela 10, que são as especificações técnicas do módulo de expansão V200. Este irá definir tesões e correntes de entrada ou saída para o perfeito funcionamento desta simulação. Toda essa simulação foi supervisionada diretamente pelo computador conectado ao CLP, através do software Visilogic, que permite o monitoramento em tempo real.

Para o início do processo é recomendado que o KSPI esteja ligado em uma fonte de alimentação externa de 127V ou 220V. Em seguida foi pressionado o botão de liga/desliga do KSPI, que este irá energizar as 2 fontes do kit, a de 24V e a de 5V. Desta maneira será ligado o CLPV700 e o demais instrumentos irão depender de qual modo foi selecionado pela chave seletora. Após isto, deve ser selecionado, através da chave seletora, qual modo de operação o KSPI irá atuar. Se for modo automático, será cortada a energia de 24V das botoeiras e dos conversores de tensão em corrente (este modo será explicado melhor em um próximo subcapítulo). Se for modo manual, tanto as botoeiras como os potenciômetros irão funcionar normalmente. A tela inicial da IHM é uma tela de apresentação do projeto, contendo as informações dos acadêmicos responsáveis pela realização do mesmo, de acordo com a figura 26.

**Figura 26 –** Tela inicial da IHM simulada.

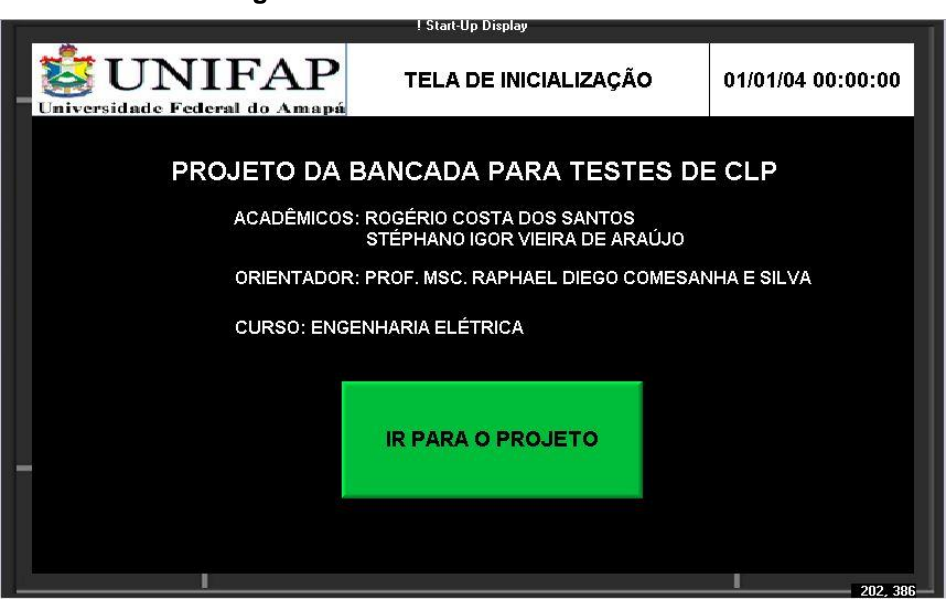

Antes de iniciar o processo de simulação, foram determinados na IHM os valores de *setpoint* da temperatura do tanque A como 50ºC, temperatura mínima no tanque B de 35ºC e do nível do tanque B como sendo 75%. Esses valores são determinados na tela de inserção de dados da IHM, como mostra a figura 27.

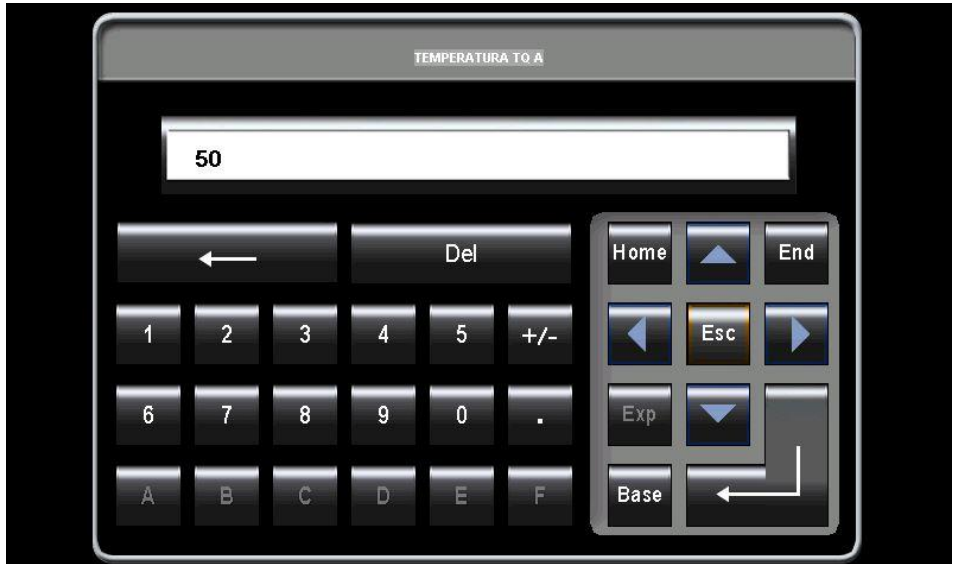

**Figura 27 –** Tela de inserção de dados da IHM.

Além disso, todos os potenciômetros devem estar na posição inicial de enviar o menor sinal possível para o conversor. Lembrando também que as botoeiras verdes (normalmente aberta) e o botão de emergência (normalmente fechado) enviam um sinal para a entrada digital do CLP de 24VDC, na qual ele reconhece como o valor lógico "1" (de 17-28,8VDC o valor lógico reconhecido pelo CLP será sempre "1"). Enquanto os potenciômetros em conjuntos com os conversores enviam um sinal de 4-20mA para a entrada analógica do CLP.

Já as saídas digitais do CLP, mesmo não estando conectadas a nenhum tipo de atuador, poderiam produzir a longo da simulação um sinal com tensão nominal de 24VDC, que seria o suficiente para o acionamento dos respectivos instrumentos acionados através de um relé para cada um deles.

Ao selecionar o modo manual, o processo de simulação do controle do nível e temperatura dos tanques é iniciado quando for pressionado o botão digital "Ligar" através da tela touchscreen do CLP V700, abrindo assim a válvula solenoide 1, indicado com a mudança de cor da válvula na tela do CLP, iniciando o processo de enchimento do tanque A, como mostra a figura 28.

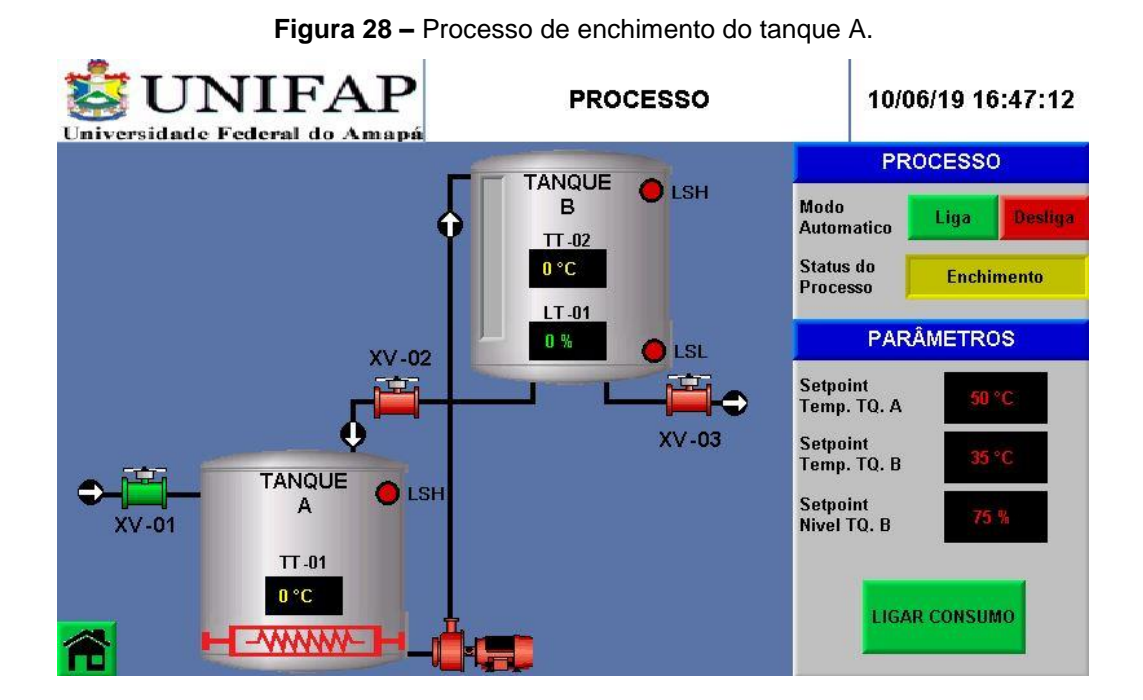

Após isso, a botoeira de "nível alto tanque A" é pressionada, indicando que o nível desejado foi atingido, fechando assim a válvula solenoide 1 e iniciando o processo de aquecimento da água no tanque A, simbolizada pela alteração da cor na figura da resistência presente na IHM, de acordo com a figura 29.

**Figura 29 –** Resistência realizando o processo de aquecimento do fluido no tanque A.

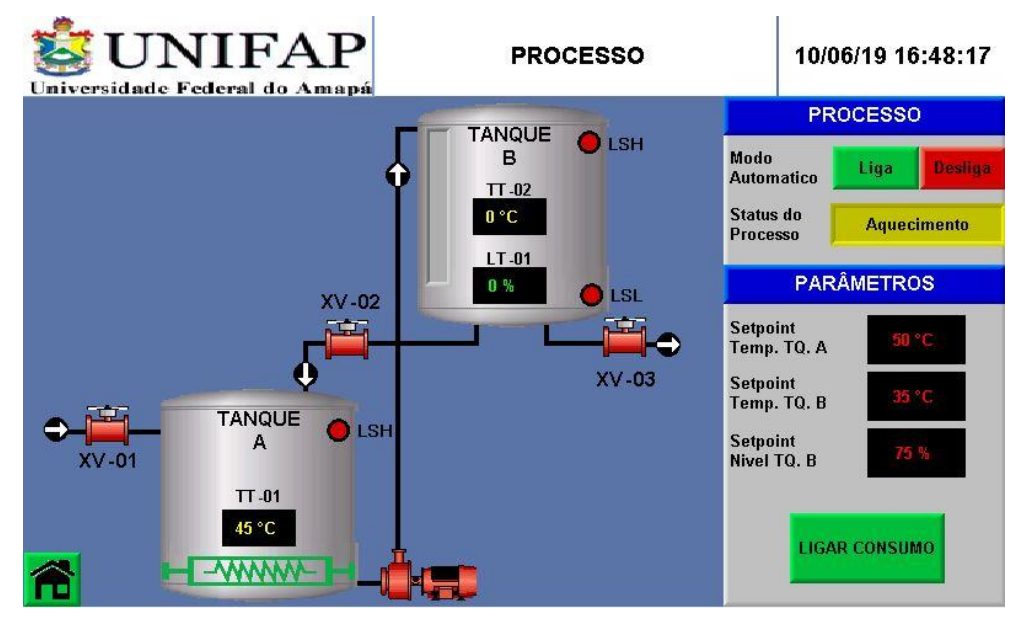

Desta maneira, para simular o aumento da temperatura no tanque A, foi girado o potenciômetro responsável pela temperatura do tanque A (de modo que finalizasse com o sinal emitido de uma temperatura de 50ºC). Quando o CLP percebeu que a temperatura da água do tanque simulada pelo potenciômetro se estabeleceu em 50ºC, a resistência é desativada, voltando para a cor de origem, enquanto a bomba centrífuga é acionada, sendo indicado pela alteração da cor da bomba na IHM, iniciando o processo de bombeamento, de acordo com a figura 30.

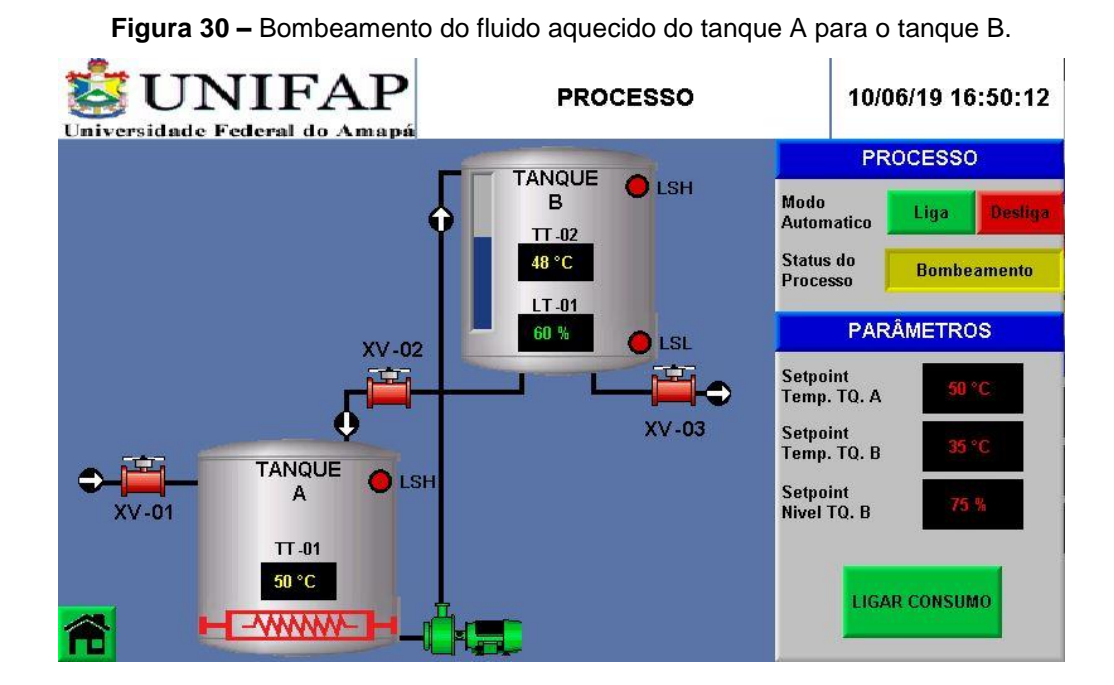

54

O bombeamento pôde acabar de duas maneiras, a primeira aconteceu quando houve a variação do potenciômetro responsável pela variação do nível do tanque B na qual o nível chegou a 75% do nível máximo do tanque (figura 31). Já a segunda maneira é uma medida de segurança, caso ocorra uma falha no transmissor de nível e ele não consiga realizar a medição de nível do tanque B, o sensor de nível de alto presente no tanque B irá acionar desligando assim a bomba, de acordo coma figura 32. O sensor é acionado através da botoeira "nível alto do tanque B". Nos dois casos a bomba irá voltar a cor normal na IHM e posteriormente dará início ao processo de espera para consumo.

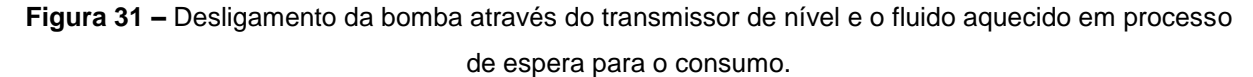

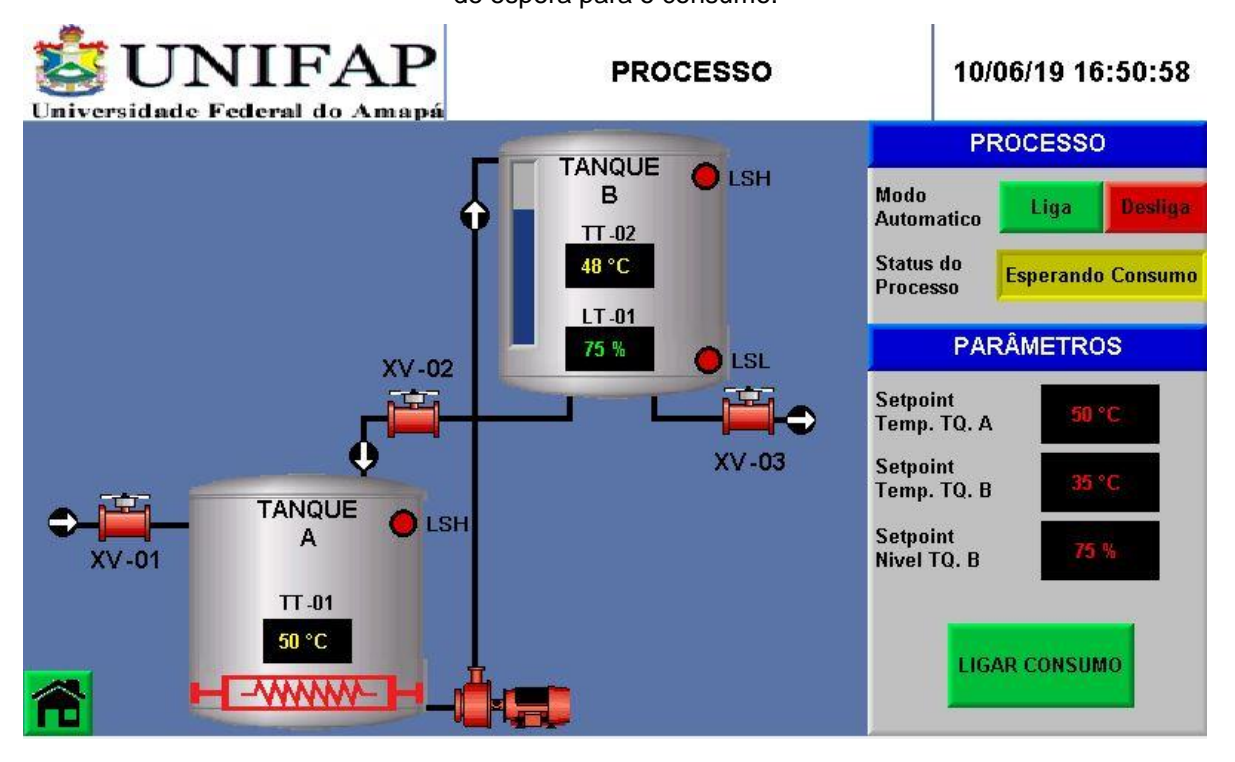

**Figura 32 –** Desligamento da bomba através do sensor de nível alto do tanque B e o fluido aquecido

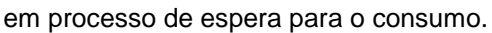

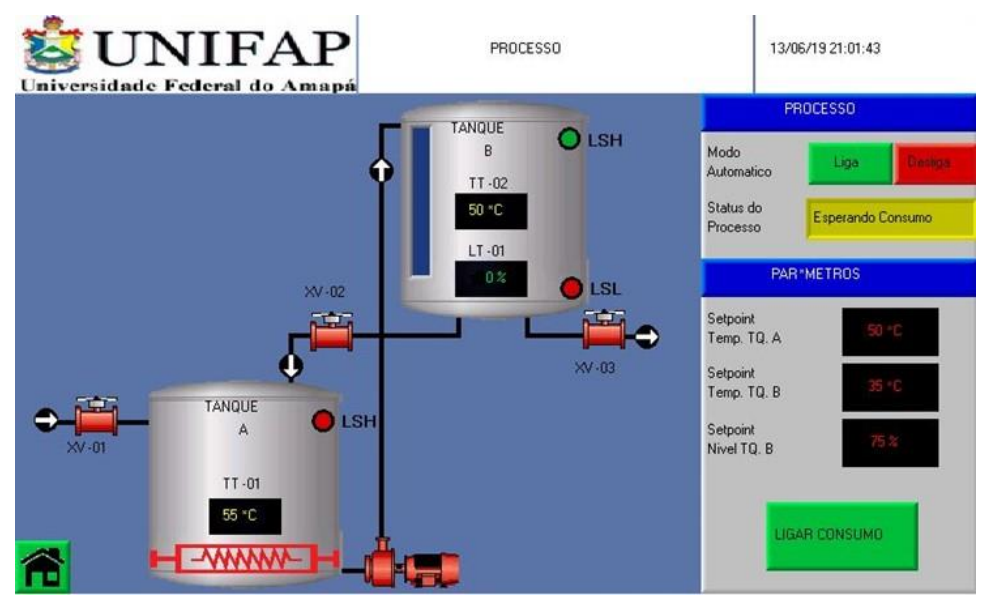

O processo de consumo se inicia quando o botão "ligar consumo" que está presente na tela IHM é pressionado, abrindo a válvula solenoide 3 e iniciando o processo, de acordo com a figura 33. Esse processo pode se encerrar de duas maneiras. A primeira, sendo consumido todo o fluido presente no tanque B, acionando assim a o sensor de nível baixo do tanque B, que é indicado pressionando a botoeira responsável pelo nível baixo do tanque B.

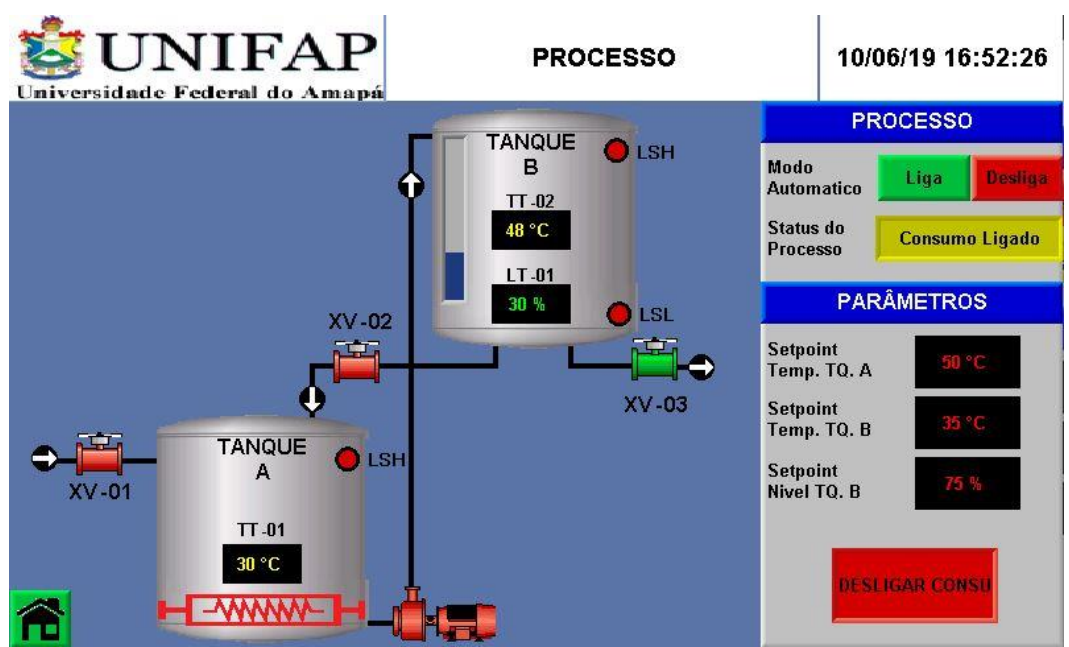

**Figura 33 –** Válvula solenoide 3 abre iniciando o consumo.

Após pressionar a botoeira, a válvula solenoide 3 irá fechar, alterando sua cor para a cor padrão de desligado, finalizando assim o processo de consumo. E a válvula solenoide 1 irá se abrir novamente, reiniciando assim o processo, voltando para a etapa do enchimento, como mostra a figura 34.

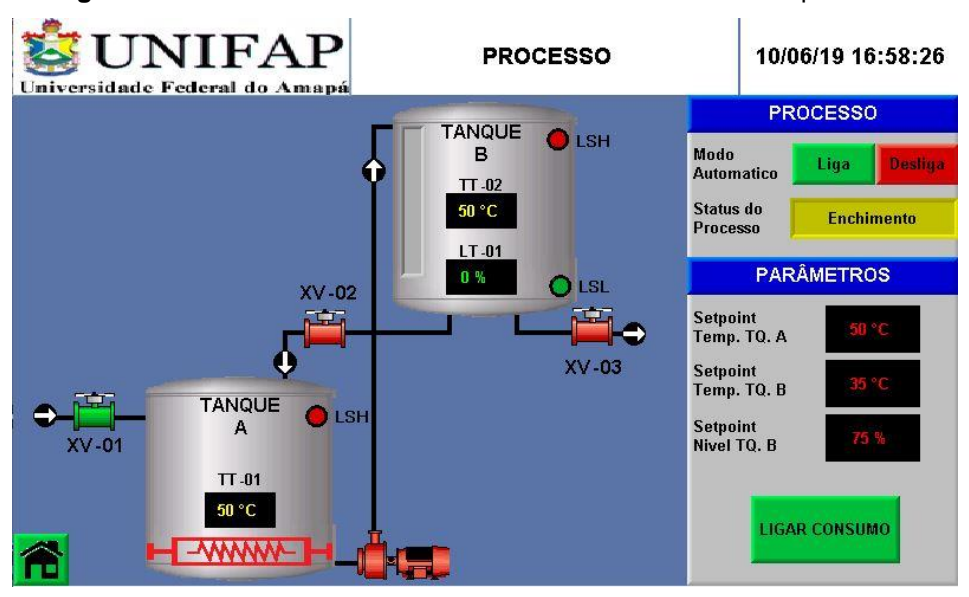

**Figura 34 –** Sensor de nível baixo é acionado reinicializando o processo.

A outra maneira na qual o processo de consumo pode ser finalizado, é se durante essa etapa, a temperatura do fluido no tanque se estabelecer abaixo da temperatura de *setpoint* definida. Para simular isso, é necessário realizar a diminuição da temperatura do fluido no tanque B através do potenciômetro que indica essa temperatura, deixando esta abaixo do valor de *setpoint*, que é 35 ºC, fazendo com que o processo de consumo fosse encerrado. Dando início a uma nova etapa, o processo de recirculação. Na recirculação, a válvula solenoide 2 irá abrir, fazendo com que esse fluido presente no tanque B volte para o tanque A e seja reaquecido, até voltar para a temperatura desejada. Esse processo pode ser iniciado tanto se estiver ocorrendo o consumo, quanto se estiver no processo de espera para o consumo. O que irá definir se vai se iniciar ou não o processo de recirculação será a temperatura do fluido no tanque B, como mostra a figura 35.

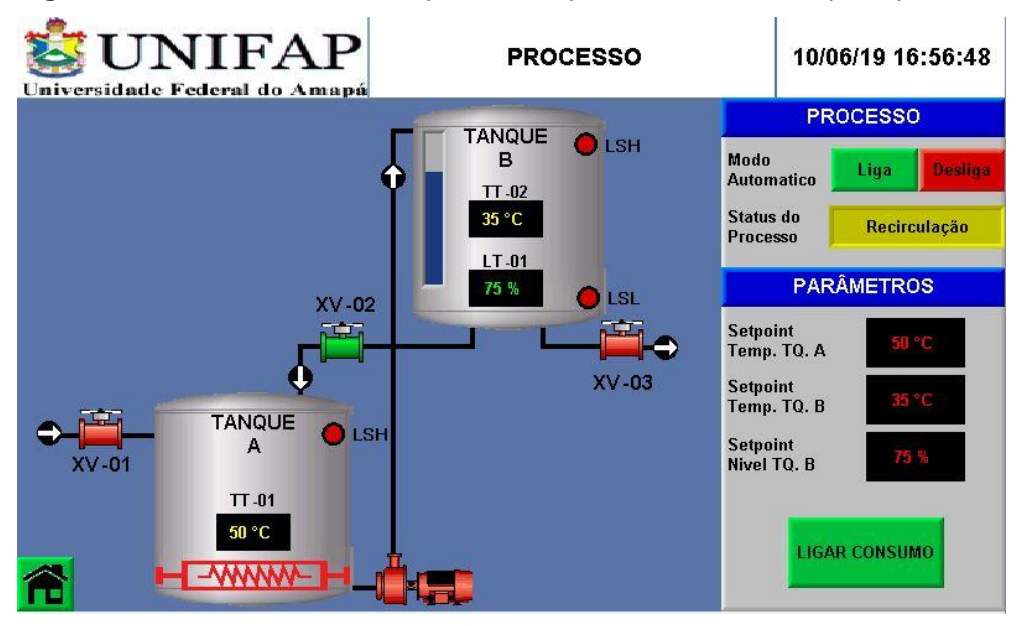

**Figura 35 –** Abertura da válvula 2 para o transporte do fluido do tanque B para o A.

Por último, foram testadas as medidas de emergência, como o botão digital de "desligar" e a botoeira de emergência tipo cogumelo com retenção. O botão digital de "desligar" servirá para o sistema parar o processo em que o CLP está controlando e entrar no modo de espera para um novo início de processo. Já a botoeira de emergência terá a mesma função do botão de "desligar", mas com uma única diferença a que este não irá permitir o início de um novo processo enquanto não desenroscar esta botoeira.

#### <span id="page-58-0"></span>3.3. ANÁLISE DE RESULTADOS

A partir do CLP V700, teve-se a ideia de simular um sistema de automação de controle de nível e temperatura. Através do KSPI poderia ser feita esta simulação, assim como qualquer outra que tivesse a mesma quantidade ou menos de entradas analógicas e digitais. As descrições dos passos necessários para construção deste kit são essenciais para o seu aprimoramento no futuro.

Além disso, pode-se observar que o KSPI pode ter uma função importante dentro do desenvolvimento de um sistema de automação real. Utilizando o exemplo do sistema de automação deste trabalho, observa-se que há a possibilidade de saber se a programação do CLP V700 está funcionando ou se ela está harmônica, ou seja, antes da instalação do sistema de automação há a possibilidade de fazer uma simulação e correção dos prováveis erros na programação. Em consequência disso,

não haverá a necessidade de correr o risco de danificar os instrumentos, como os atuadores e sensores, buscando fazer uma solução prévia dos problemas.

O KSPI também possibilita a simulação de sistemas de automação por contatos externos, através do barramento Sindal. Este barramento permite a conexão com dispositivos externos. Isto abre muitas possibilidades de pesquisa e desenvolvimento na área de automação e controle, pois através desses dispositivos pode-se montar uma lógica de simulação automática do CLP. O barramento Sindal terá as seguintes especificações para as suas conexões de entrada:

| Tipo de entrada                      | pnp (source)               |  |
|--------------------------------------|----------------------------|--|
| Tensão de entrada Nominal            | 24VDC                      |  |
| Tensão de entrada permitida          | 0-5VDC para lógica '0'     |  |
|                                      | 17-28,8VDC para lógica '1' |  |
| Corrente de entrada                  | 8,8mA para 24VDC           |  |
| Frequência Máxima                    | 10kHz                      |  |
| Saídas Digitais (00, 01, 02, 03, 04) |                            |  |
| Tensão de operação Nominal           | 24VDC                      |  |
| Tensão de operação                   | 20,4 até 28,8VDC           |  |
| Corrente máxima                      | 85mA para 24VDC            |  |
| Entradas Analógicas (A0, A1, A2)     |                            |  |
| Faixa de entrada                     | 0-10V, 0-20mA, 4-20mA      |  |
| Tensão máxima                        | ±20V                       |  |
| Corrente máxima                      | ±40mA                      |  |

**Tabela 13 –** Especificações técnicas das entradas do barramento Sindal. **Entradas Digitais (I0, I1, I2, I3)**

Na figura 36 poderá ser visto a tela do CLP V700, esperando os sinais dos dispositivos externos. Em virtude dos fatos mencionados foi importante a implementação do KSPI que será útil para o desenvolvimento de novos projetos de automação.

**Figura 36 –** CLP à espera de comandos vindo de sinais externos através do barramento sindal.

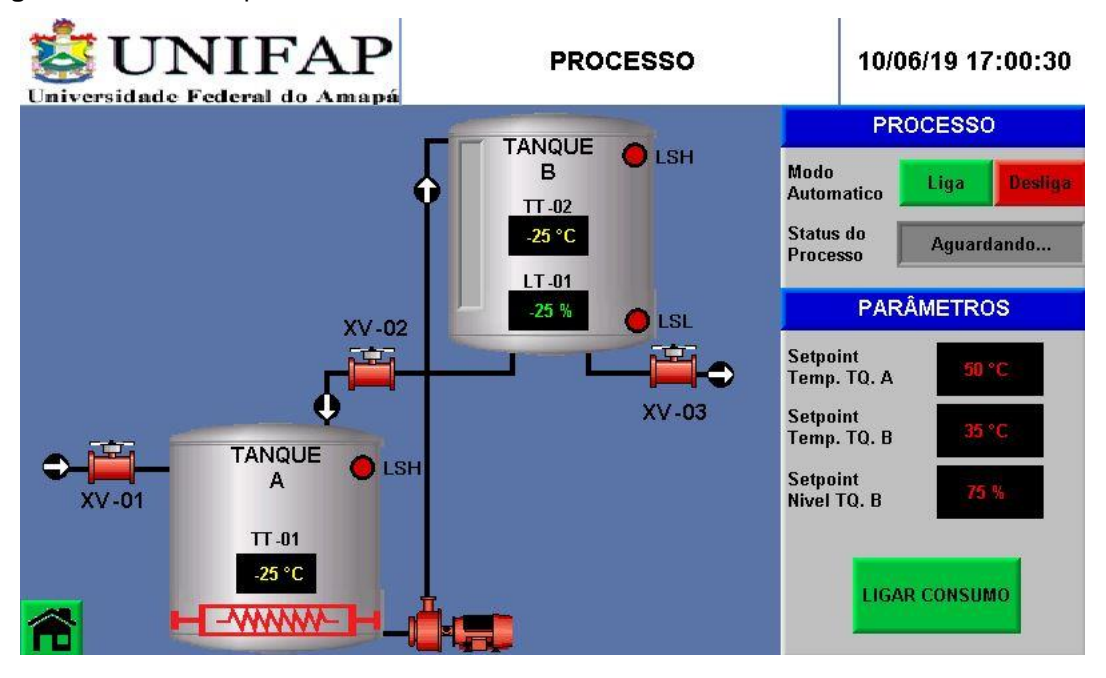

#### <span id="page-61-0"></span>**CONSIDERAÇÕES FINAIS**

O trabalho teve como objetivo a implementação de um kit para simulações de processos industriais (KSPI). Sendo possível que sejam realizados testes de controladores lógicos programáveis com esse kit. O sistema utilizado como exemplo para a realização dos testes e simulações foi um sistema de automação de controle do nível e temperatura de um fluido em uma bancada que possui dois reservatórios.

Foi utilizado na execução desse projeto o CLP modelo V700, da unitronics, junto com seu módulo de expansão V200, com suas entradas e saídas, tanto digitais quanto analógicas. Toda a programação do CLP foi efetuada em linguagem LADDER.

Para realizar a implementação desse kit e fazer todos os testes simulando um processo de automação real, como o exemplo que utilizamos nesse trabalho, foi realizado uma série de estudos iniciais sobre automação e controle de processos industriais para que fossem definidos os sensores e atuadores a serem simulados pelo kit.

Após finalizado a montagem do KSPI, todos os testes e simulações foram realizados e saíram conforme o esperado nos objetivos iniciais. Com o funcionamento do processo seguindo toda a programação que foi efetuada e com todas as entradas e saídas do módulo de expansão do CLP, funcionando adequadamente.

Houveram algumas limitações durante a elaboração desse trabalho, como a falta de informações de funcionamento de uns instrumentos fornecidos por alguns fabricantes, a posição logística que se encontra o local de desenvolvimento desse trabalho, a cidade de Macapá, onde a dificuldade de se encontrar os materiais utilizados na área de automação industrial é enorme. Com isso, na maioria das vezes, foi necessário realizar a compra desses materiais em outros estados, fazendo com o que tempo de implementação deste kit aumentasse bastante.

A construção do KSPI vai possibilitar que novos projetos relacionados ao controlador lógico programável sejam feitos. A presença do barramento sindal nesse kit vai possibilitar que sejam exploradas várias formas de controle nesse kit. Como propostas para trabalhos futuros, podemos citar:

- Realizar o aprimoramento do KSPI, ampliando suas conexões
- Realizar testes e simulações utilizando outros controladores
- Utilização de outros sistemas de automação
- Realizar testes conectando o barramento sindal com dispositivos externos, como por exemplo o Arduino

### <span id="page-62-0"></span>**REFERÊNCIAS BIBLIOGRÁFICAS**

ANLUZ. **Resistências Elétricas Tubulares Boiler para Imersão.** Disponível em: < [https://www.anluz.com.br/imersao>](https://www.anluz.com.br/imersao) Acesso em: 29 de maio de 2019.

AURÉLIO, M. **As barreiras para a automação industrial nas empresas.** Elco Indústria**,** 2018. Disponível em: [<https://elcoindustria.com.br/as-barreiras-para-a](https://elcoindustria.com.br/as-barreiras-para-a-automacao-industrial-nas-empresas/)[automacao-industrial-nas-empresas/>](https://elcoindustria.com.br/as-barreiras-para-a-automacao-industrial-nas-empresas/) Acesso em: 19 de setembro de 2018.

BOYLESTAD, R. L.; NASHELSKY, L. **Dispositivos eletrônicos e teoria de circuitos**. São Paulo: Pearson 8. ed., 2004.

CAPELLI, A. **Automação industrial:** Controle de Movimento e Processos Contínuos. São Paulo: Érica 3. Ed., 2013.

CHEN, H.; CHEN, Z.; SU, J. **"Design of a Sliding Mode Controller for a Water Tank Liquid Level Control System."** Second International Conference on Innovative Computing, Information and Control (ICICIC 2007)*,* Kumamoto, 2007.

DAKOL. **Funcionalidades do CLP.** 2011. Disponível em: < [http://www.dakol.com.br/produtos/s/clp-com-ihm-incorporada/funcionalidades/392>](http://www.dakol.com.br/produtos/s/clp-com-ihm-incorporada/funcionalidades/392) Acesso em: 21 de outubro de 2018.

FÁBRICA DO PROJETO. **Cálculo de Bombas Centrífugas.** 2011**.** Disponível em: < [http://www.fabricadoprojeto.com.br/2011/04/calculo-de-bombas-centrifugas/>](http://www.fabricadoprojeto.com.br/2011/04/calculo-de-bombas-centrifugas/) Acesso em: 03 de setembro de 2018.

GOMES, L. E. L.; PAREDE, I. M. **Eletrônica – Automação Industrial: Volume 6.** São Paulo: Editora Fundação Padre Anchieta, 2011.

JEFFERSON ENGENHARIA DE PROCESSOS INDUSTRIAS. **Válvula Solenoide.**  Disponível em: < [https://www.jefferson.ind.br/conteudos/valvula-solenoide.html>](https://www.jefferson.ind.br/conteudos/valvula-solenoide.html) Acesso em: 29 de maio de 2019.

MORAES, C. C.; CASTRUCCI, P. L. **Engenharia de Automação Industrial.** LTC. Rio de Janeiro: 2. Ed., 2006.

LUKMA. **Comando.** Disponível em: < [http://www.lukma.com/produtos/102>](http://www.lukma.com/produtos/102) Acesso em: 31 de maio de 2019.

NETO, A. L. A.; BORGES, F. C. D.; ALMEIDA, S. L. R.; OLIVEIRA, S. L. M. **Automação.** Telecurso 2000, São Paulo.

NISE, N. S. **Engenharia de Sistemas de Controle.** Rio de Janeiro: LTC 6. Ed., 2012.

NIVETEC. **Chave de nível do tipo magnética série Nivomag.** 2018. Disponível em: < https://nivetec.com.br/produto/chave-de-nivel-do-tipo-magnetica-serie-nivomag/> Acesso em: 21 de outubro de 2018.

NIVETEC. **Transmissor de nível e volume ultrassônico série Echotrek.** 2018. Disponível em: < https://nivetec.com.br/produto/transmissor-de-nivel-e-volumeultrassonico-serie-echotrek/ > Acesso em: 21 de outubro de 2018.

NOVUS. **Sensores de Temperatura.** Disponível em: < [https://www.novus.com.br/site/default.asp?TroncoID=621808&SecaoID=400154&Su](https://www.novus.com.br/site/default.asp?TroncoID=621808&SecaoID=400154&SubsecaoID=0&Idioma=55) [bsecaoID=0&Idioma=55>](https://www.novus.com.br/site/default.asp?TroncoID=621808&SecaoID=400154&SubsecaoID=0&Idioma=55) Acesso em: 29 de maio de 2019.

ORBIS. **Bomba Circuladora de Água Quente.** Disponível em: < [https://orbisdobrasil.com.br/product/bomba-circuladora-orbis-r11oab/>](https://orbisdobrasil.com.br/product/bomba-circuladora-orbis-r11oab/) Acesso em: 29 de maio de 2019.

PINTO, I. F. **Controle de Nível em um Sistema de Tanques Usando Visão Computacional.** Rio de Janeiro: UFRJ/Escola Politécnica, 2016.

ROSÁRIO, J. M. Princípios de Mecatrônica - Editora Pearson Prentice Hall, 2005.

SILVA, G. P. **Apostila Curso Técnico de Eletromecânica.** CEFET-RS, 2009. Disponível em: em: < [http://www2.pelotas.ifsul.edu.br/gladimir/Apostila%20de%20PLC\\_Gladimir.pdf>](http://www2.pelotas.ifsul.edu.br/gladimir/Apostila%20de%20PLC_Gladimir.pdf) Acesso em: 28 de agosto de 2018.

SILVEIRA, C. B. **Sensor de Temperatura: Encontre o Tipo Ideal para sua Aplicação.** Citisystems**,** 2018. Disponível em: < https://www.citisystems.com.br/sensor-de-temperatura/> Acesso em: 19 de agosto de 2018.

SILVEIRA, P. R.; SANTOS, W. F. dos. **Automação e controle discreto.** São Paulo: Érica, 1998, 229p.

THOMAZINI, D.; ALBUQUERQUE, P. U. B. **Sensores Industriais:** Fundamentos e Aplicações. São Paulo: Érica 8. Ed., 2011.

UNITRONICS. **I/O & COM Modules for UniStream.** Disponível em: <https://unitronicsplc.com/io-expansion-modules/> Acesso em: 21 de outubro de 2018.

UNITRONICS. **Vision700™- Programmable Logic Controller + Built-in Quality HMI.** Disponível em: [<https://unitronicsplc.com/vision-series-vision700/>](https://unitronicsplc.com/vision-series-vision700/) Acesso em: 21 de outubro de 2018.

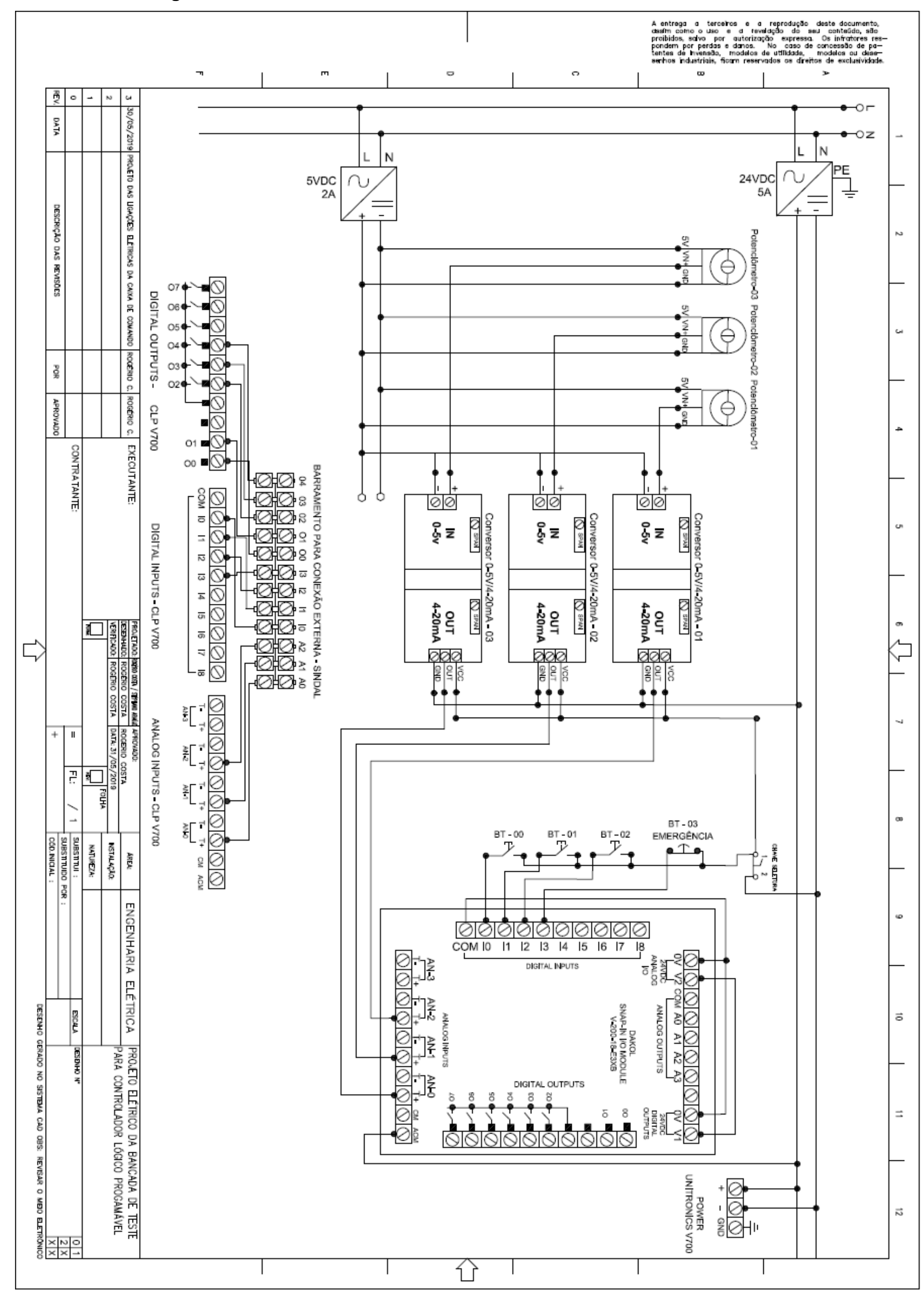

<span id="page-65-0"></span>**APENDICE A – Diagrama de conexão do circuito do KSPI com o CLP V700**